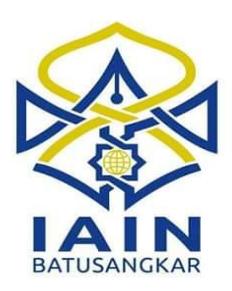

## **TUGAS AKHIR**

## **PERANCANGAN APLIKASI PENGARSIPAN DATA ELEKTRONIK BERBASIS AKREDITASI PADA FAKULTAS EKONOMI DAN BISNIS ISLAM DI INSTITUT AGAMA ISLAM NEGERI BATUSANGKAR**

*Diajukan Kepada Jurusan Manajemen Informatika D.III Sebagai Syarat Mencapai Gelar Ahli Madya (A.Md) Dalam Ilmu Manajemen Informatika*

## **ZALNI SATRIA**

**NIM. 14 205 127**

# **JURUSAN MANAJEMEN INFORMATIKA FAKULTAS EKONOMI DAN BISNIS ISLAM INSTITUT AGAMA ISLAM NEGERI BATUSANGKAR**

**2018**

#### **SURAT PERNYATAAN KEASLIAN**

Saya yang bertanda tangan di bawah ini:

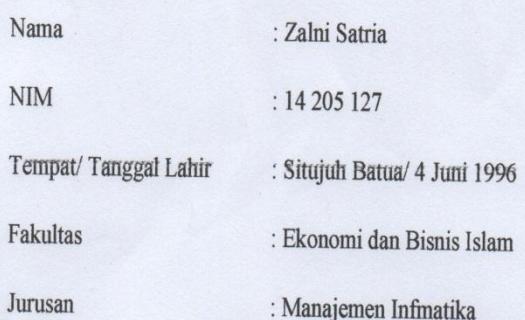

Menyatakan dengan sesungguhnya bahwa Tugas Akhir saya yang berjudul "PERANCANGAN APLIKASI PENGARSIPAN DATA ELEKTRONIK BERBASIS AKREDITASI PADA FAKULTAS EKONOMI DAN BISNIS ISLAM DI INSTITUT AGAMA ISLAM NEGERI BATUSANGKAR" adalah benar karya saya sendiri bukan plagiat kecuali yang dicantumkan sumbernya.

Apabila di kemudian hari terbukti bahwa Tugas Akhir ini plagiat, maka saya bersedia menerima sanksi sesuai dengan ketentuan perundang-undangan yang berlaku. Demikian pernyataan ini saya buat dengan sebenarnya untuk digunakan sebagaimana mestinya.

Batusangkar, 5 Februari 2018 Saya yang menyatakan ii Satria NIM. 14 205 127

#### PERSETUJUAN PEMBIMBING

Pembimbing penulis Tugas Akhir nama: Zalni Satria, Nim: 14 205 127, dengan judul "PERANCANGAN APLIKASI PENGARSIPAN DATA ELEKTRONIK BERBASIS AKREDITASI PADA FAKULTAS EKONOMI DAN BISNIS ISLAM DI INSTITUT AGAMA ISLAM NEGERI BATUSANGKAR", memandang bahwa Tugas Akhir yang bersangkutan telah memenuhi persyaratan ilmiah dan dapat disetujui untuk dilanjutkan ke Sidang Munaqasyah.

Dengan persetujuan ini diberikan untuk dapat dipergunakan sebagaimana mestinya.

Batusangkar, 5 Februari 2018

**Ketua Jurusan** Manajemen Informatika,

Pembimbing,

umre Iswandi, M.Kom NIP. 19700510 200312 1 004

Fitra Kasma Putra, M.Kom NIP. 19850207 201503 1 004

Mengetahui,

Dekan Fakultas Ekonomi dan Bisnis Islam

**IAIN** Batusangkar ni, S.H, M.Hum 0303 199903 1 004 NI

#### PENGESAHAN TIM PENGUJI

yang berjudul "PERANCANGAN APLIKASI Tugas Akhir PENGARSIPAN DATA ELEKTRONIK BERBASIS AKREDITASI PADA FAKULTAS EKONOMI DAN BISNIS ISLAM DI INSTITUT AGAMA ISLAM NEGERI BATUSANGKAR" oleh ZALNI SATRIA, NIM. 14 205 127, telah diujikan dalam sidang Munaqasyah Institut Agama Islam Negeri (IAIN) Batusangkar, pada hari Jum'at tanggal 9 Februari 2018 dan dinyatakan telah dapat diterima sebagai salah satu syarat untuk mencapai Gelar Ahli Madya Program Diploma III (D.III) Manajamen Informatika.

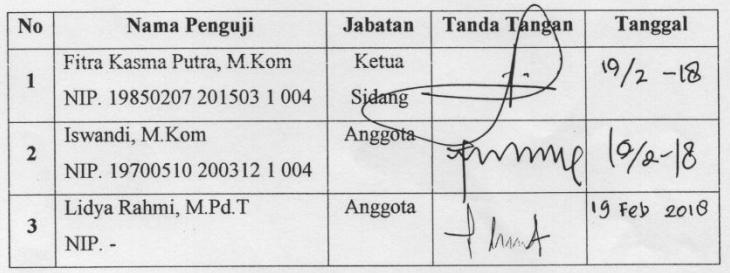

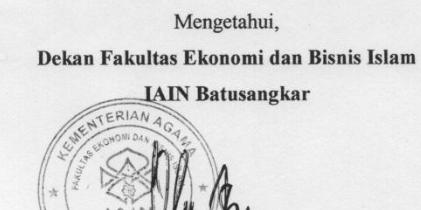

 $M_{m}$ . Dr. Ulya Atsani, S.H, M.Hum NIP. 19750303 199903 1 0004

## **ABSTRAK**

<span id="page-4-0"></span>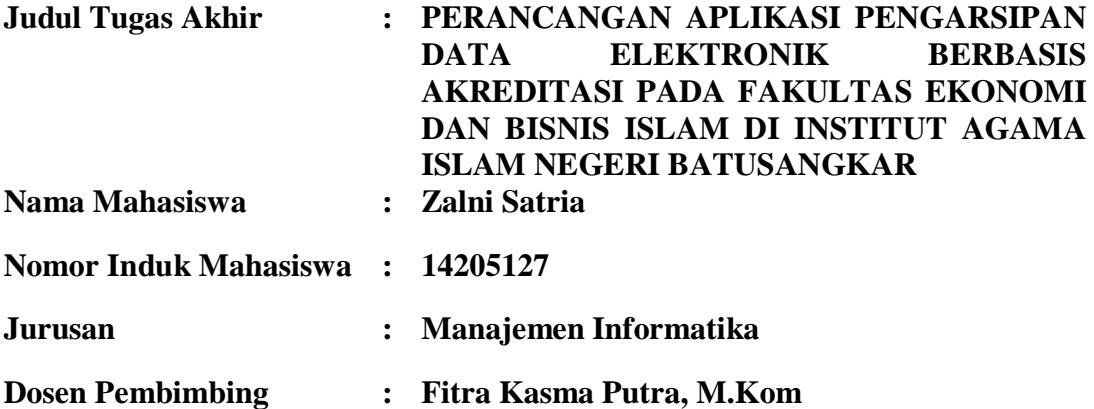

Setelah dilakukan penelitian pada Fakultas Ekonomi dan Bisnis Islam IAIN Batusangkar ditemukan permasalahan mengenai proses pengarsipan yang mana prosesnya masih tidak efektif dan efesien. Hal ini mengakibatkan arsip-arsip sulit dikelola dan pada saat pencarian data butuh waktu yang relatif lama.

Dalam penelitian tugas akhir ini metode penelitian yang dilakukan adalah penelitian lapangan yaitu wawancara dengan mengajukan pertanyaan dengan melalui tanya jawab, penelitian perpustakaan dan penelitian labor dengan menggunakan bahasa pemograman PHP dan database MySql.

Dengan memanfaatkan sistem komputerisasi diharapkan dapat membantu proses pengambilan keputusan dan dengan memanfaatkan bahasa pemograman PHP sebagai software aplikasi diharapkan dapat menggantikan cara yang kurang efesien dan efektif serta diharapkan dapat mempermudah pembuatan laporan hasil dan pengambilan keputusan.

**Kata Kunci :** *Perancangan Aplikasi, Pemograman PHP dan Mysql*

## **DAFTAR ISI**

<span id="page-5-0"></span>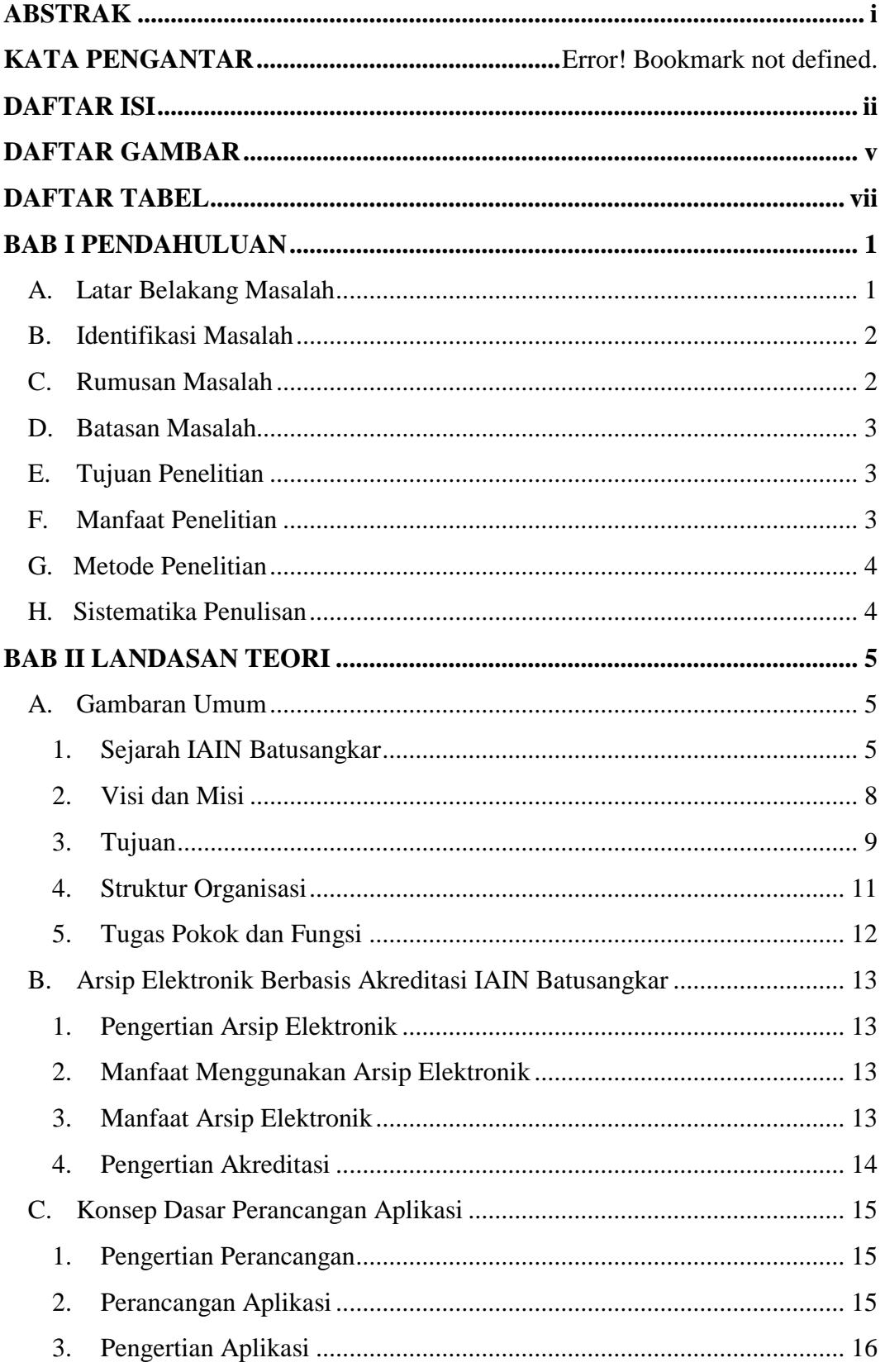

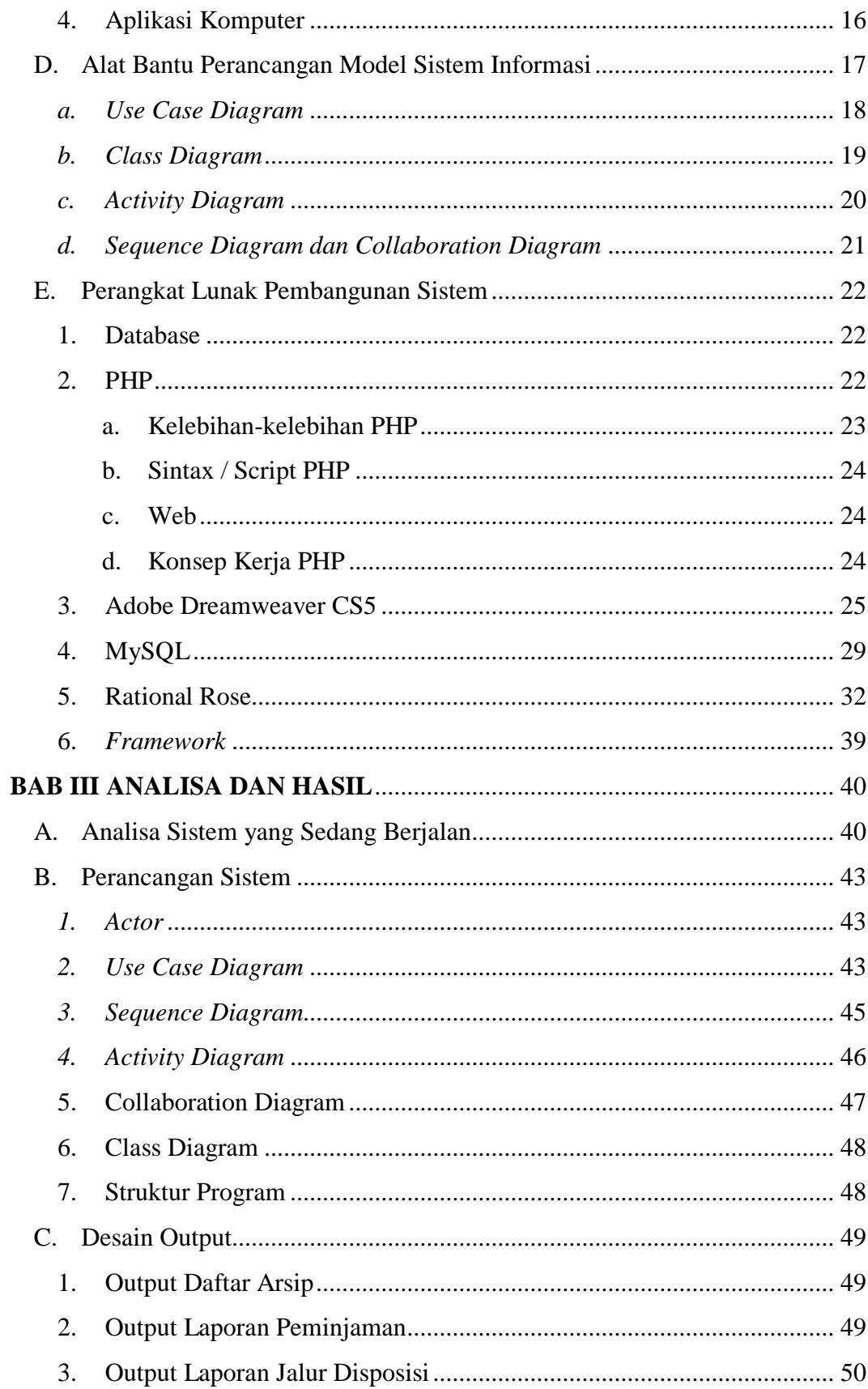

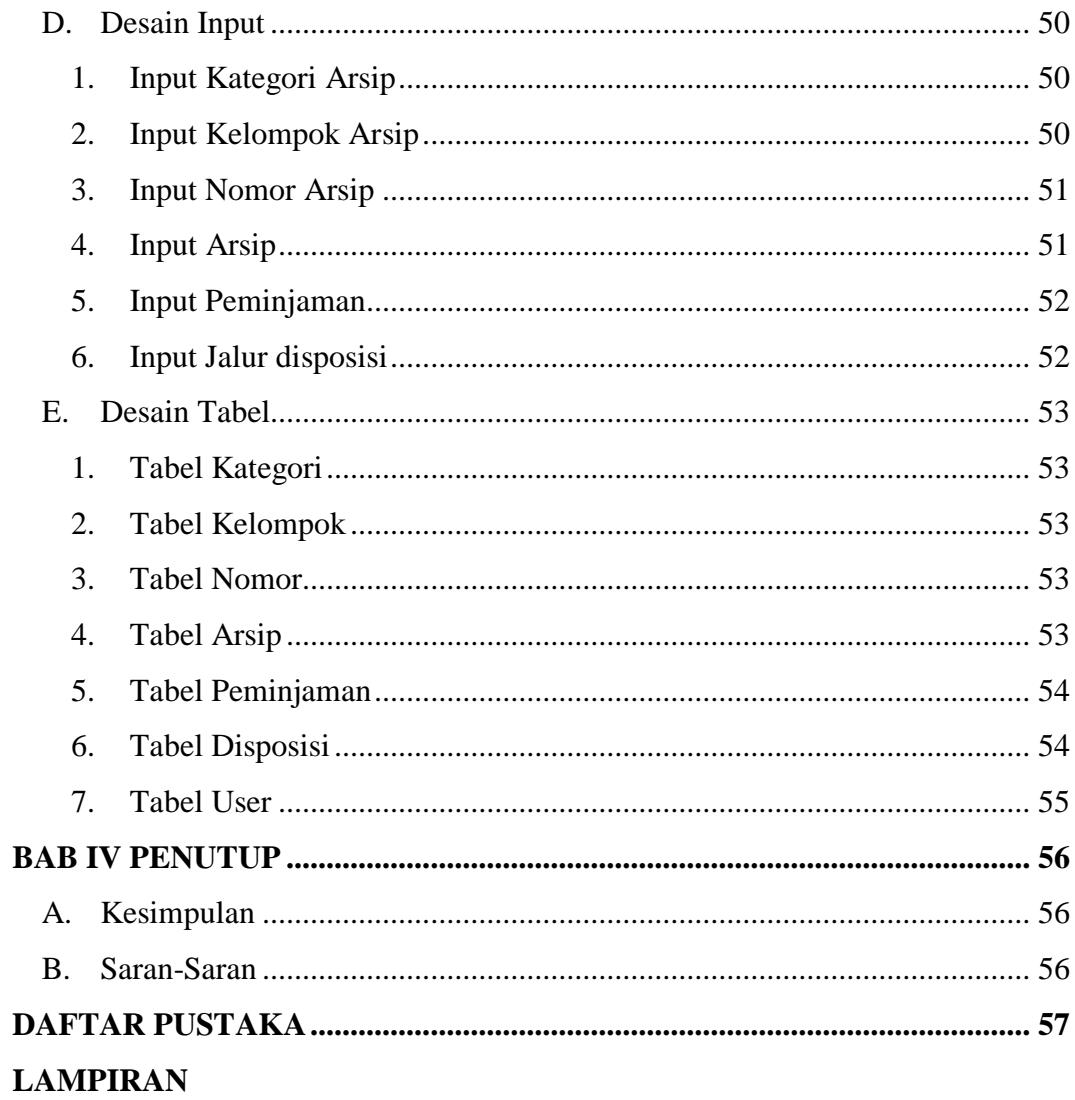

## **DAFTAR GAMBAR**

<span id="page-8-0"></span>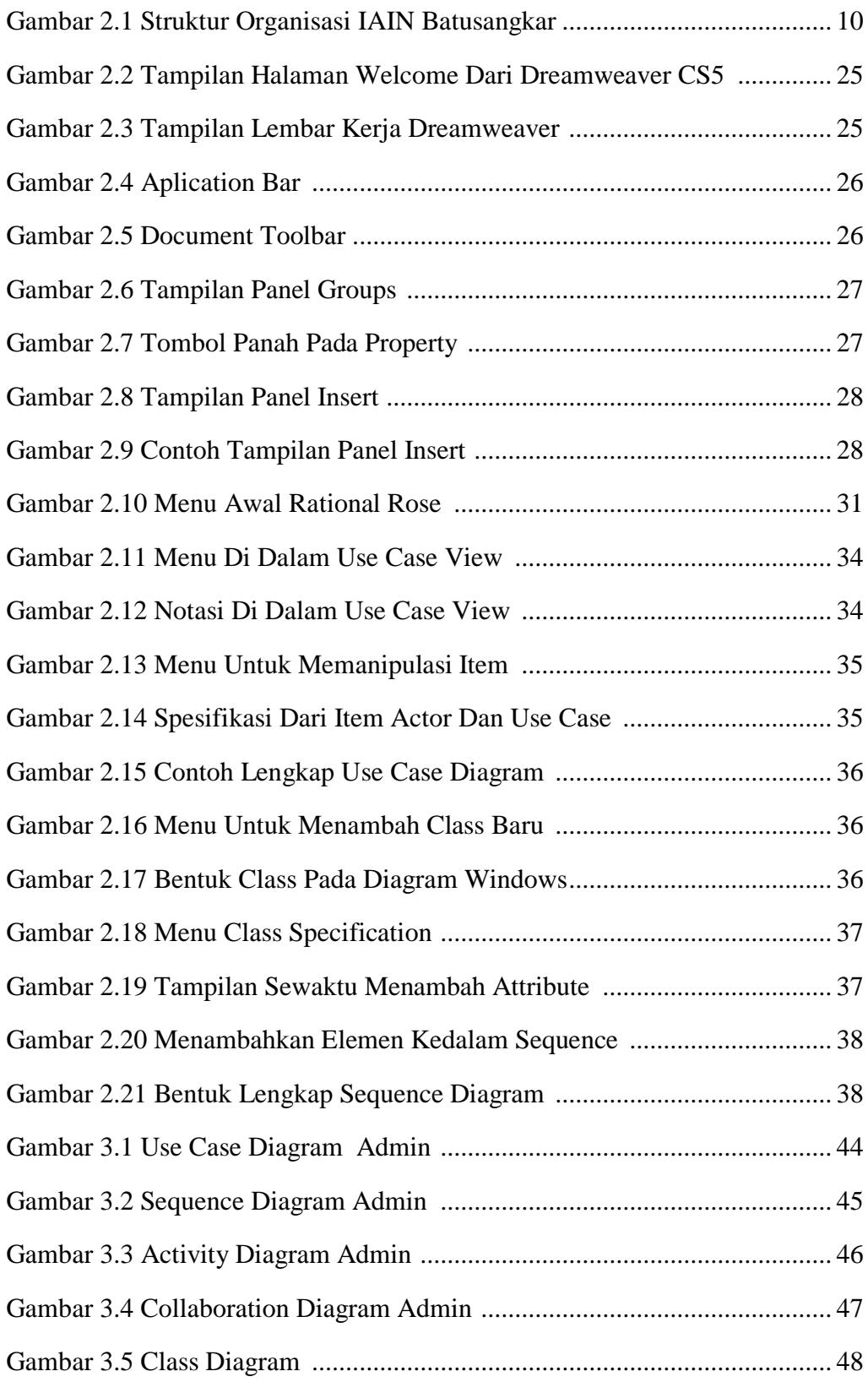

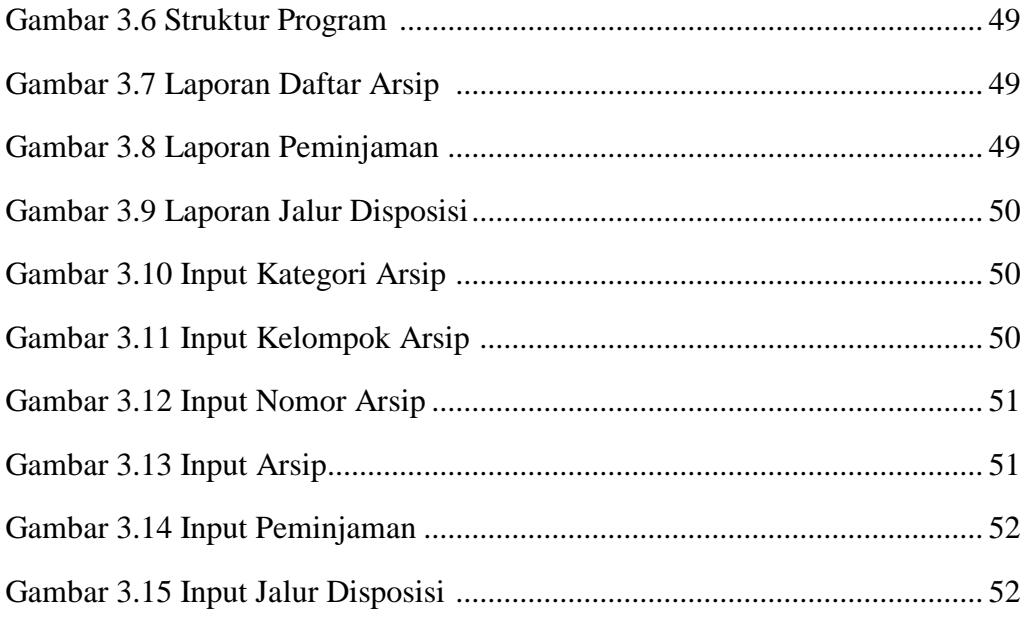

## **DAFTAR TABEL**

<span id="page-10-0"></span>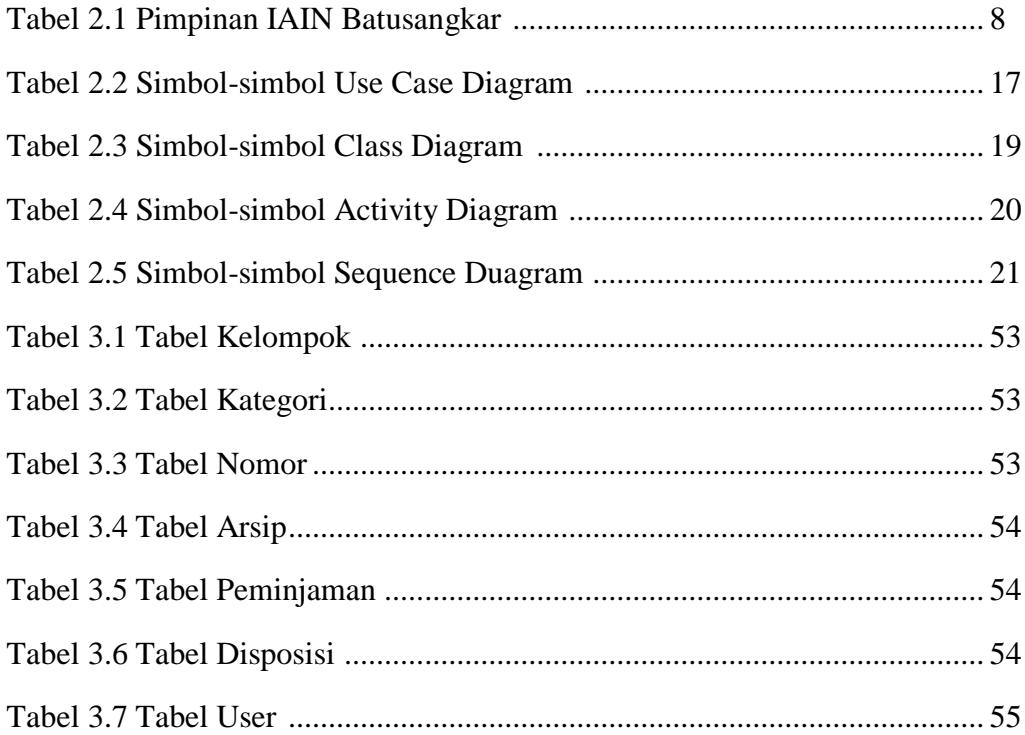

## **BAB I PENDAHULUAN**

#### <span id="page-11-1"></span><span id="page-11-0"></span>**A. Latar Belakang Masalah**

Perkembangan teknologi yang telah berkembang saat ini, telah mendorong percepatan di berbagai bidang khususnya pada bidang teknologi informasi. Hal ini telah banyak menyebabkan munculnya kemajuan pada perangkat lunak dan diimbangi pula dengan kemajuan dan kecanggihan teknologi beserta perangkat kerasnya. Secara langsung maupun tidak, teknologi informasi telah menjadi bagian penting dari berbagai bidang kehidupan. Karena banyak kemudahan yang ditawarkan, sehingga teknologi informasi hampir tidak dapat dilepaskan dari berbagai aspek kehidupan manusia.

Terkait akan kebutuhan informasi telah meningkat, instansi pemerintah seperti Institut Agama Islam Negeri Batusangkar khususnya Fakultas Ekonomi dan Bisnis Islam terus dituntut untuk melakukan perbaikan sistem informasi terus-menerus agar dapat menyajikan informasi yang up to date saat ini. Institut Agama Islam Negeri(disingkat IAIN) adalah bentuk perguruan tinggi islam negeri di Indonesia yang menyelenggarakan pendidikan akademik dalam disiplin ilmu keagamaan islam, sedangkan Fakultas diartikan sebagai sebuah divisi dalam sebuah universitas yang terdiri dari suatu area objek atau sejumlah bidang studi terkait.

Dalam pelaksanaan sehari–hari, pegawai/ pengawas merasa kesulitan dalam melakukan pendataan arsip-arsip yang akan diproses untuk diarsipkan, baik arsip yang akan masuk dan arsip yang akan keluar, khususnya pada bagian arsip akreditasi. Kesulitan dalam pendataan ini disebabkan oleh proses pendataan arsip akreditasi yang masih dilakukan dengan cara yang kurang efesien, baik didalam proses penginputan data, pengelompokkan data maupun proses pengolaan data lainnya yang berhubungan dengan kegiatan pengarsipan pada Fakultas Ekonomi dan Bisnis Islam di IAIN Batusangkar. Proses pengolaan data arsip akreditasi yang membutuhkan waktu yang cukup

lama, berdampak pada lambatnya proses pengambilan keputusan oleh pegawai tertentu sehingga menimbulkan terlambatnya proses yang sedang berjalan.

Berdasarkan permasalahan diatas, pegawai Fakultas Ekonomi dan Bisnis Islam membutuhkan aplikasi yang mampu memberikan alternatif dan saran dalam proses pengarsipan, oleh karena itu Penulis mencoba untuk memberikan solusi pada Fakultas Ekonomi dan Bisnis Islam IAIN Batusangkar dengan judul **"PERANCANGAN APLIKASI PENGARSIPAN DATA ELEKTRONIK BERBASIS AKREDITASI PADA FAKULTAS EKONOMI DAN BISNIS ISLAM DI INSTITUT AGAMA ISLAM NEGERI BATUSANGKAR"**.Dengan menggunakan bahasa pemograman *PHP* dan *My SQL* sebagai database, dengan harapan dari aplikasi yang dibuat nantinya akan memberikan kemudahan bagi pihak pegawai yang membutuhkan.

#### <span id="page-12-0"></span>**B. Identifikasi Masalah**

Dari latar belakang masalah di atas maka penulis dapat mengidentifikasi masalah sebagai berikut :

- 1. Pegawai sulit dalam menemukan data akreditasi yang dibutuhkan dengan cepat sebab data-data tersebut masih merupakan data yang acak.
- 2. Proses penginputan data kurang efisien.
- 3. Pengelompokkan data arsip akreditasi yang belum sesuai dengan kelompok yang ada.

## <span id="page-12-1"></span>**C. Rumusan Masalah**

Berdasarkan latar belakang yang telah diuraikan di atas, maka dapat diambil suatu rumusan masalah yaitu bagaimana merancang Aplikasi Pengarsipan Data Akreditasi Berbasis Elektronik pada Fakultas Ekonomi dan Bisnis Islam IAIN Batusangkar?.

#### <span id="page-13-0"></span>**D. Batasan Masalah**

Untuk menghindari adanya penyimpangan yang terlalu meluas dalam penulisan Tugas Akhir maka penulis hanya membahas pada rancang aplikasi pengarsipan data elektronik berbasis akreditasi pada fakultas ekonomi dan bisnis islam di institut agama islam negeri, dimana penulis hanya tertuju pada pengelolaan arsip akreditasi berupa surat masuk, surat keluar dan naskah lainnya serta proses peminjaman dan laporan.

#### <span id="page-13-1"></span>**E. Tujuan Penelitian**

Tujuan dari tulisan ini adalah :

- 1. Dapat diakses melalui jaringan internet.
- 2. Memudahkan pegawai dalam mencari data arsip yang telah ada sebelumnya secara cepat.
- 3. Sistem pengarsipan data tersebut bisa langsung lewat internet tanpa harus berada pada Fakultas Ekonomi dan Bisnis Islam.
- 4. Memudahkan Fakultas Ekonomi dan Bisnis Islam dalam mengatur arsip yang telah ada.
- 5. Penyimpanan data dalam bentuk database.

### <span id="page-13-2"></span>**F. Manfaat Penelitian**

Dari penelitian ini dapat memberikan manfaat kepada beberapa pihak yang terlibat dalam penelitian. Adapun manfaat dari penelitian ini adalah sebagai berikut:

- 1. Memudahkan pekerjaan kepala dan staff FEBI IAIN Batusangkar.
- 2. Sebagai implementasi dan pengembangan ilmu yang telah penulis dapatkan selama masa perkuliahan.
- 3. Sebagai persyaratan bagi penulis untuk memperoleh gelar Ahli Madya Program Diploma III (D.III) Manajemen Informatika pada Institut Agama Islam Negeri (IAIN) Batusangkar.

#### <span id="page-14-0"></span>**G. Metode Penelitian**

1. Studi Pustaka (*Library Research*)

Mempelajari buku, artikel dan situs internet serta referensi lain yang terkait dengan perancangan Aplikasi Pengarsipan data akreditasi berbasis elektronik pada Fakultas Ekonomi dan Bisnis Islam IAIN Batusangkar Berbasis Web.

2. Observasi

Mengumpulkan data dengan cara pengamatan langsung terhadap semua kebutuhan yang diperlukan pada objek penelitian.

3. Wawancara (*Interview*)

Mengumpulkan data dengan komunikasi langsung dengan pihak yang bersangkutan (narasumber) dengan cara mengajukan pertanyaan– pertanyaan yang mendukung permasalahan dan didapatkan suatu hasil rancangan dan data-data atau informasi yang nantinya akan menjadi penunjang dalam perancangan suatu sistem baru.

#### <span id="page-14-1"></span>**H. Sistematika Penulisan**

Adapun sistematika penulisan tugas akhir ini adalah:

BAB I. Pendahuluan, dalam hal ini Penulis menjelaskan mengenai latar belakang, identifikasi masalah, batasan masalah, tujuan penelitian, kegunaan penelitian dan sistematika penulisan.

BAB II. Landasan Teori, pada bab ini Penulis membahas tentang teori yang melandasi dasar penulisan ini yaitu pengertian sistem, informasi, sistem informasi, alat bantu perancangan, dan sekilas tentang bahasa pemograman yang digunakan serta uraian singkat profil Institut Agama Islam Negeri Batusangkar.

BAB III. Analisis dan Hasil, pada bab ini akan membahas mengenai analisa dan pembahasan meliputi sistem yang sedang berjalan, rancangan sistem yang mencakup perancangan global dan perancangan terinci.

BAB IV. Kesimpulan dan Saran, pada bab ini merupakan bab terakhir yang mencakup kesimpulan dan saran.

## **BAB II LANDASAN TEORI**

### <span id="page-15-2"></span><span id="page-15-1"></span><span id="page-15-0"></span>**A. Gambaran Umum**

#### **1. Sejarah IAIN Batusangkar**

Upaya pembentukan sebuah Perguruan Tinggi Agama Islam di Batusangkar yang akhirnya berdiri secara resmi pada tahun 1968, dimulai dari pembentukan Panitia Persiapan Pendirian Perguruan Tinggi Agama Islam yang deketahui oleh Mahyudin Algamar (Bupati Tanah Datar pada waktu itu). Dengan melihat personil yang berperan semakin menampakkan adanya indikator bahwa pendirian Perguruan Tinggi Agama Islam di Batusangkar memang didukung oleh semua unsur, baik pemerintah maupun masyarakat.

Setelah Panitia Persiapan Perguruan Tinggi Agama Islam berjalan beberapa bulan, statusnya ditingkatkan menjadi Fakultas Tarbiyah Swasta yang berlokasi di Kubu Rajo Lima Kaum Batusangkar di atas tanah seluas 11.026 M2. Usaha ini semakin terdukung oleh tingginya keantusiasan masyarakat Tanah Datar. Hal ini dibuktikan dengan adanya kegairahan putra-putri mereka untuk melanjutkan pendidikan di Fakultas ini. Realitas tersebut menjadi potensi utama untuk beralih status dari swasta menjadi sebuah Fakultas yang berada dalam naungan Institut Agama Islam Negeri (IAIN) Imam Bonjol Padang. Peralihan tersebut berdasarkan Keputusan Menteri Agama RI No. 238 tanggal 20 Mei 1971. Dengan demikian Fakultas swasta ini resmi menjadi Fakultas Tarbiyah Negeri dengan status Fakultas Muda, artinya hanya bisa membuka program pendidikan tingkat Sarjana Muda.

Di tengah perjalanannya, pada tahun 1974 Fakultas Tarbiyah IAIN Imam Bonjol Batusangkar diguncang oleh suatu peraturan rasionalisasi fakultas dalam lingkungan IAIN se-Indonesia. Sehingga Fakultas Tarbiyah di Batusangkar tidak dibenarkan lagi menerima mahasiswa baru karena akan ditarik ke IAIN Imam Bonjol Padang. Namun, berkat usaha

sungguh-sungguh dari civitas akadenika Fakultas Tarbiyah IAIN Imam Bonjol Batusangkar dan masyarakat serta Pemerintah Daerah Kabupaten Tanah Datar untuk mempertahankannya, maka Fakultas Tarbiyah IAIN Imam Bonjol Batusangkar ini tidak jadi ditarik ke Padang. Untuk itu pada tahun 1976, Rektor IAIN Imam Bonjol Padang Drs. Sanusi Latief memperkenankan Fakultas Tarbiyah IAIN Imam Bonjol Batusangkar menerima mahasiswa baru dengan beberapa persyaratn: pertama, harus ada asrama mahasiswa. Kedua, harus ada Yayasan Penyantun. Ketiga, jumlah mahasiswa baru minimal 40 orang. Semua persyaratan tersebut akhirnya dapat dipenuhi oleh civitas akademikanya atas dukungan dan perhatian tokoh-tokoh eksternal.

Selanjutnya, berdasarkan Keputusan Menteri Agama No. 69/1982 Fakultas Tarbiyah ini meningkat statusnya dari Fakultas Muda menjadi Fakultas Madya. Dengan demikian semenjak tahun 1982, Fakultas Tarbiyah IAIN Imam Bonjol Batusangkar berhak menyelenggarakan perkuliahan tingkat doktoral dengan Jurusan Pendidikan Agama Islam (PAI).

Pada tahun akademik 1992/1993, Fakultas Tarbiyah membuka Jurusan Pendidikan Bahasa Arab (PBA). Pembukaan Jurusan baru ini disebabkan adanya tuntutan bahwa setiap Fakultas Madya diwajibkan memiliki sekurang-kurangnya dua Jurusan. Pada tahun akademik 1996/1997, Fakultas Tarbiyah IAIN Imam Bonjol Batusangkar membuka lagi Jurusan Kependidikan Islam (KI).

Setelah kurang lebih 26 tahun Fakultas Tarbiyah IAIN Imam Bonjol Batusangkar berada dalam lingkungan IAIN Imam Bonjol Padang, maka pada tahun 1997 berubah statusnya menjadi Sekolah Tinggi Agama Islam Negeri (STAIN) Batusangkar. Perubahan status ini berdasarkan Kepres No. 11/1997 dan Surat Keputusan Menteri Agama RI No. 285/1997, dan memberi akses kepada STAIN untuk "duduk sama rendah dan berdiri sama tinggi" dengan berbagai perguruan tinggi lainnya. Dengan adanya perubahan status ini, maka seluruh dosen dan karyawan beserta sarana dan prasarana Fakultas Tarbiyah IAIN Imam Bonjol Batusangkar beralih menjadi asset STAIN Batusangkar.

STAIN Batusangkar pada saat perubahan status memiliki dua jurusan yaitu Jurusan Tarbiyah dan Jurusan Syariah. Jurusan Tarbiyah pada waktu itu terdiri atas tiga Program Studi: Pendidikan Agama Islam (PAI), Pendidikan Bahasa Arab (PBA) dan Kependidikan Islam (KI). Sementara itu, Jurusan Syariah pada awal berdirinya tahun hanya mempunyai satu program studi yaitu Program Studi Ahwal al-Syakhshiyah.

Perkembangan program studi tahap selanjutnya adalah pada tahun 2000 dengan keluarnya izin penyelenggaraan Program Studi Muamalah (Ekonomi Islam Konsentrasi Perbankan Syariah) dan Tadris Bahasa Inggris. Selanjutnya pada tahun 2005 dibuka Program Studi Hukum Ekonomi Syariah, tahun 2011 dibuka program studi Ekonomi Syariah pada Jurusan Syariah, kemudian pada tahun 2012 dibuka Program Studi Bimbingan Konseling, Tadris Fisika dan Tadris Biologi pada Jurusan Tarbiyah serta Program Studi Manajemen Informatika (D3). Pengalaman STAIN dalam mengelola pendidikan pada jenjang Strata 1 dan Diploma III, juga telah menantang STAIN Batusangkar untuk menyelenggarakan jenjang pendidikan yang lebih tinggi yaitu untuk Program Magister. Hal ini terwujud dengan keluarnya izin penyelenggaraan Program Studi S2 Manajemen Pendidikan Islam pada tahun 2010 dan Hukum Ekonomi Syariah tahun 2012.

Pada tahun 2014 STAIN Batusangkar kembali diberi kepercayaan oleh Kementrian Agama untuk menyelenggarakan 6 (enam) program studi baru. Keenam program studi baru tersebut adalah Pendidikan Guru Raudhatul Athfal (PGRA), Hukum Tata Negara Islam (Siyasah), Ilmu Quran Tafsir, Ilmu Hadis, Komunikasi Penyiaran Islam, dan Program Studi S Pendidikan Agama Islam.

Setelah melalui proses yang cukup panjang, maka pada akhir tahun 2015 Sekolah Tinggi Agama Islam Negeri (STAIN) Batusangkar resmi menjadi Institut Agama Islam Negeri (IAIN) Batusangkar melalui Perpres No. 147 tahun 2015, tanggal 23 Desember 2015.

Sepanjang sejarahnya, tokoh-tokoh yang pernah memimpin perguruan tinggi ini dari Fakultas Tarbiyah IAIN Imam Bonjol di Batusangkar sampai menjadi IAIN Batusangkar adalah:

| N <sub>0</sub> | <b>Nama</b>                   | <b>Tahun</b> |
|----------------|-------------------------------|--------------|
| 1.             | Drs. H. Haitami               | 1971-1977    |
| 2.             | Drs. Thamsir Thain Burhani    | 1977-1985    |
| 3.             | Drs. H. Haitami               | 1985-1989    |
| 4.             | Drs. Fachri Syamsudin         | 1989-1992    |
| 5.             | Drs. Arpinus                  | 1992-1995    |
| 6.             | Prof. Dr. H. Ramayulis        | 1996-2002    |
| 7.             | Drs. H. Syukri Iska, M.Ag.    | 2002-2010    |
| 8.             | Prof. Dr. H. Hasan Zaini, MA. | 2010-2014    |
| 9.             | Dr. Kasmuri, MA.              | 2014-2018    |

**Tabel 2.1** *Pimpinan IAIN Batusangkar (IAIN Batusangkar, 2018)*

## <span id="page-18-0"></span>**2. Visi dan Misi**

## **Visi IAIN Batusangkar :**

"Menjadi Lembaga Pendidikan Tinggi Islam berkelas internasional dengan penguatan keilmuan yang *integrative dan inter-konektif*, berbasis riset dan kearifan local"

**Misi IAIN Batusangkar :**

- a. Menyelenggarakan pendidikan tinggi Islam yang berdaya saing Internasional untuk kepentingan umat, bangsa dan kemanusiaan.
- b. Melaksanakan pendidikan atau pengajaran secara integrative dan interkonektif yang relevan dengan perkembangan keilmuan internasional dan tuntutan pengguna.
- c. Melaksanakan penelitian integrative, interkonektif dan berbasis kearifan lokal.
- d. Melaksanakan pengabdian untuk kesejahteraan masyarakat yang berbasis riset dan kearifan lokal.
- e. Menciptakan lulusan yang cerdas secara intelektual, spiritual, emosional, sosial dan berdaya saing dalam dunia kerja.
- f. Mengelola pendidikan tinggi secara professional, modern dan akuntabel.

## <span id="page-19-0"></span>**3. Tujuan**

- a. Terwujudnya Program Studi yang unggul dalam pengembangan keilmuan yang interaktif dan inter-konektif.
- b. Terbangunnya iklim akademik yang mendukung terhadap pelaksanaan Tri Dharma Perguruan tinggi berbasis riset dan kearifan lokal.
- c. Terwujudnya hasil riset yang kompetitif dan berdaya guna untuk umat, bangsa dan kemanusiaan.
- d. Penguatan sumber daya pendidik dan tenaga kependidikan yang cerdas dan profesional.
- e. Terwujudnya lulusan yang cerdas secara intelektual, spiritual, emosional, sosial, dan berdaya saing dalam dunia kerja.
- f. Terbangunnya tata kelola yang akuntabel, bersih dan modern berbasis ICT (*Information, Communication and Technology*).
- g. Bertambahnya kerjasama dengan berbagai pihak dalam pencapaian visi dan misi institusi.

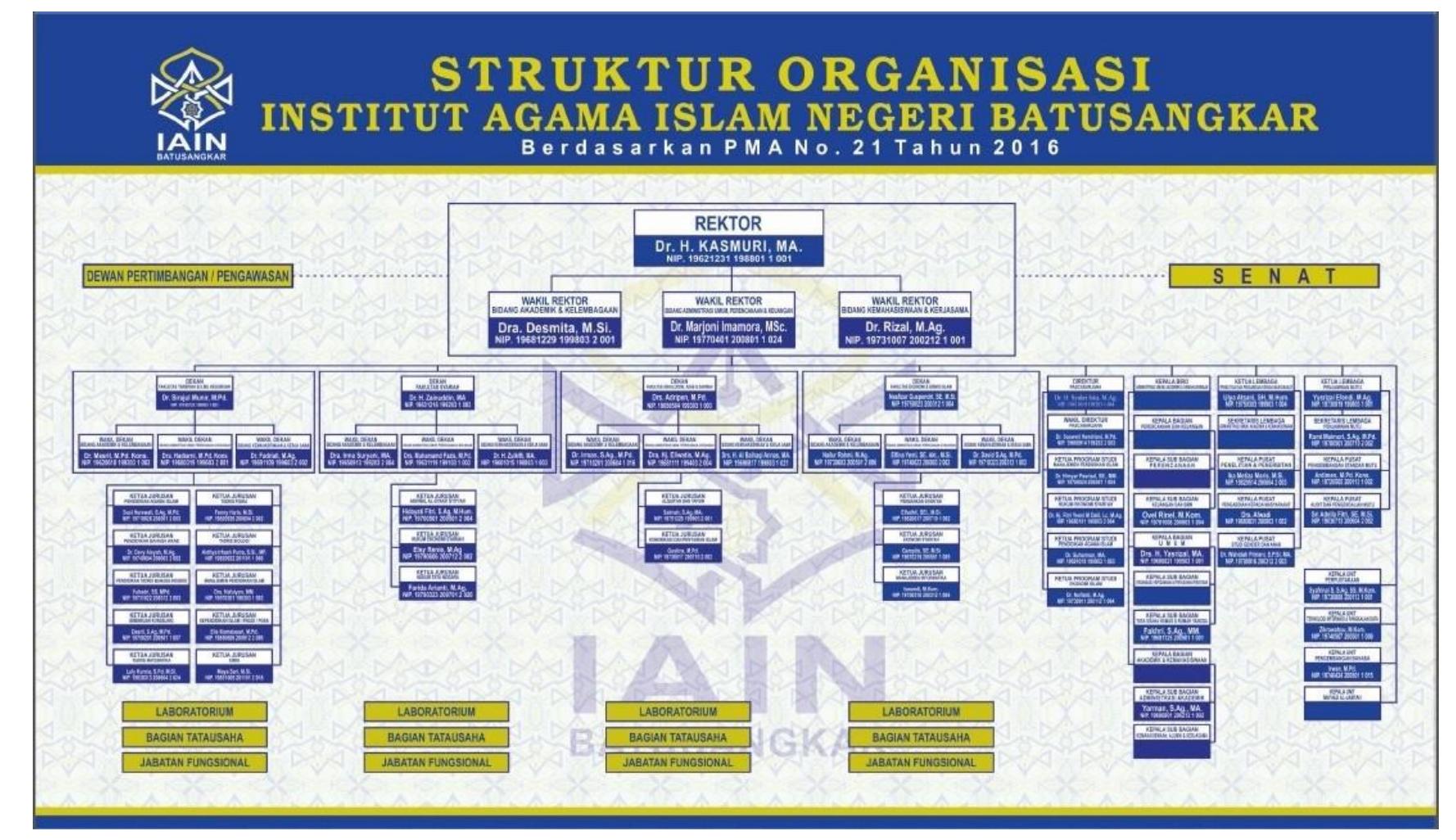

<span id="page-21-0"></span>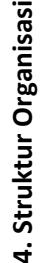

### <span id="page-22-0"></span>**5. Tugas Pokok dan Fungsi**

#### **a. Tugas Pokok**

Adapun tugas pokok Sekolah Tinggi Agama Islam Negeri Batusangkar dalam (IAIN Batusangkar, 2013) adalah sebagai berikut:

- 1) Menyelenggarakan program pendidikan akademik dan/atau profesi dalam bidang ilmu keIslaman dan ilmu lain yang terkait, dalam rangka menghasilkan lulusan yang berkualitas, berdaya saing tinggi, dan bermanfaat bagi masyarakat.
- 2) Melakukan penelitian dalam bidang ilmu keIslaman dan ilmu lain yang terkait, dalam rangka menghasilkan hasil penelitian yang berkualitas dan bermanfaat bagi pengembangan ilmu pengetahuan dan/atau pemcahan masalah d masyarakat, dan
- 3) Melaksanakan kegiatan pengabdian kepada masyarakat dalam rangka menyumbangkan manfaat hasil pendidikan dan penelitian.

## **b. Fungsi**

Untuk melaksanakan tugas pokok tersebut Institut Agama Islam Negeri Batusangkar mempunyai fungsi dalam (IAIN Batusangkar, 2013) sebagai berikut:

- 1) Perumusan kebijakan dan perencanaan program,
- 2) Pelaksanaan pendidikan dan pengajaran, penelitian, pengembangan ilmu pengetahuan agama Islam dan seni, serta pengabdian pada masyarakat,
- 3) Pembinaan civitas akademika dan hubungan akademik ilmiah dan sosial sesuai dengan lingkungannya,
- 4) Pelaksanaan kerjasama Sekolah Tinggi dengan perguruan tinggi san/atau lembaga-lembaga lain dalam dan luar negeri, dan
- 5) Pelaksanaan kegiatan pelayanan administratif.

## <span id="page-23-1"></span><span id="page-23-0"></span>**B. Arsip Elektronik Berbasis Akreditasi IAIN Batusangkar**

### **1. Pengertian Arsip Elektronik**

Arsip Elektronik adalah sistem penyimpanan arsip berbasis komputer, jika dikembangkan melalui internet, maka dapat dionline-kan, sehingga dapat digunakan oleh organisasi atau lembaga yang besar (Kuswantoro, 2014:1)

### <span id="page-23-2"></span>**2. Manfaat Menggunakan Arsip Elektronik**

Beberapa manfaat penggunaan sistem pengelolaan secara elektronik di bawah ini telah mendorong sebagian besar organisasi untuk mengimplementasikan Manajemen Arsip Elektronik adalah sebagai berikut:

- 1. Cepat ditemukan,
- 2. Pengindekan yang *fleksibel.*
- 3. Pencarian secara *full-text*.
- 4. Kecil kemungkinan *file* akan hilang.
- 5. Mudah melakukan *recovery* data (Sukoco, 2007:112).

#### <span id="page-23-3"></span>**3. Manfaat Arsip Elektronik**

Manfaat Arsip Elektronik, yaitu:

- 1. Penanganan arsip dinamis dan statis dapat dikelola dari awal perencanaan/pembuatan naskah/dokumen.
- 2. Memenuhi Top Management akan kecepatan dan ketepatan.
- 3. Memudahkan aksesibilitas dan menjamin *akuntabilitas.*
- 4. Menuju *paperpless society* dan menghemat ruangan/sarana prasarana (dari gedung ke *server*).
- 5. Manajemen pengawasan lebih mudah, cepat dan lebih *accountable* menuju good governance.
- 6. Meningkatkan Pelayanan *umum/pulbic service* (Kuswantoro, 2014:20).

#### <span id="page-24-0"></span>**4. Pengertian Akreditasi**

Akreditasi adalah proses evaluasi dan penilaian mutu institusi atau program studi yang dilakukan oleh suatu tim pakar sejawat (tim asesor) berdasarkan standar mutu yang telah ditetapkan, atas pengarahan suatu badan atau lembaga akreditasi mandiri di luar institusi atau program studi yang bersangkutan. Hasil akreditasi merupakan pengakuan bahwa suatu institusi atau program studi telah memenuhi standar mutu yang telah ditetapkan itu, sehingga layak untuk menyelenggarakan programprogramnya (BAN-PT, 2003).

#### **5. Tujuan dan Manfaat Akreditasi**

Badan Akreditasi Nasional Perguruan Tinggi (BAN-PT) adalah lembaga yang memiliki kewenangan untuk mengevaluasi dan menilai, serta meningkatkan status dan peringkat mutu jurusan berdasarkan standar mutu yang telah ditetapkan. Menurut Naskah Akademik Akreditasi Jursuan Diploma tahun 2009, tujuan dan manfaat akreditasi jurusan adalah sebagai berikut:

- 1. Memberikan jaminan bahwa jurusan yang terakreditasi telah memenuhi standar mutu yang ditetapkan oleh BAN-PT dengan merujuk pada standar nasional pendidikan yang terdapat dalam Peraturan Pemerintah No.19 tahun 2005 tentang Standar Nasional Pendidikan, sehingga mampu memberikan perlindungan bagi masyarakat dari penyelenggaraan Jurusan yang tidak memenuhi standar yang ditetapkan itu.
- 2. Mendorong jurusan untuk terus menerus melakukan perbaikan dan mempertahankan mutu yang tinggi.
- 3. Hasil akreditasi dapat dimanfaatkan sebagai dasar pertimbangan dalam transfer kredit perguruan tinggi, pemberian bantuan dan alokasi dana, serta pengakuan dari badan atau instansi yang lain.

Mutu jurusan merupakan cerminan dari totalitas keadaan dan karakteristik masukan, proses, keluaran, hasil, dan dampak atau layanan program studi yang diukur berdasarkan sejumlah standar yang ditetapkan itu.

#### <span id="page-25-0"></span>**C. Konsep Dasar Perancangan Aplikasi**

### <span id="page-25-1"></span>**1. Pengertian Perancangan**

Perancangan adalah penggambaran, perencanaan, dan pembuatan sketsa atau pengaturan dari beberapa elemen yang terpisah ke dalam satu kesatuan yang utuh dan berfungsi. Perancangan dapat dirancang dalam bentuk bagan alir sistem, yang merupakan alat bentuk grafik yang dapat digunakan untuk menunjukan urutan-urutan proses dari sistem.

#### <span id="page-25-2"></span>**Perancangan Aplikasi**

Konsep merancang Multimedia merupakan aplikasi multimedia yang akan dibuat. Untuk dapat merancang konsep dalam membuat aplikasi dibutuhan kreatifitas. Kreatifitas adalah kemampuan untuk menyajikan gagasan atau ide baru. Sedangkan inovasi merupakan aplikasi dari gagasan atau ide baru tersebut. Untuk menciptakan ide yang orisinil tidaklah mudah, maka dapat digunakan beberapa teknik untuk menciptakan ide, yaitu penyesuaian (adaptasi), multimedia yang telah ada dianggap belum sesuai dengan lingkungan yang dituju.

Merancancang konsep analisis sistem bekerjasama dengan pemakai, mungkin juga bekerjasama dengan profesional komunikasi seperti produser, sutradara, penulis naskah, editor elektronik terlibat dalam merancang konsep yang menentukan keseluruhan pesan dan membuat aliran pada aplikasi yang akan dibuat. Untuk dapat merancang konsep dalam membuat aplikasi dibutuhkan kreatifitas. Kreatifias adalah kemampuan untuk menyajikan gagasan atau ide baru. Sedangkan inovasi merupakan aplikasi dari gagasan atau ide baru tersebut.

### <span id="page-26-0"></span>**Pengertian Aplikasi**

Adapun pengertian aplikasi adalah penggunaan atau penerapan suatu konsep yang menjadi yang menjadi konsep pokok pembahasan. Aplikasi dapat diartikan juga sebagai program komputer yang dibuat untuk menolong manusia dalam melaksanakan tugas tertentu. Aplikasi software yang dirancang untuk penggunaan praktisi khusus, klasifikasi luas ini dapat dibagi menjadi 2 (dua), yaitu:

- a. Aplikasi software spesalis, program dengan dokumentasi tergabung yang dirancang untuk menjalankan tugas tertentu.
- b. Aplikasi paket suatu program dengan dokumentasi tergabung yang dirancang untuk jenis masalah tertentu.

Menurut Hengky W. Pramana aplikasi adalah satu unit perangkat lunak yang dibuat untuk melayani kebutuhan akan beberapa aktifitas seperti sistem perniagaan, game, pelayanan masyarakat, periklanan dan hampir semua proses kegiatan.

### <span id="page-26-1"></span>**Aplikasi Komputer**

Aplikasi komputer atau aplikasi software adalah program komputer yang ditulis dalam suatu bahasa pemograman dan dipergunakan untuk masalah tertentu.

Adapun beberapa contoh aplikasi komputer:

a. Aplikasi grafik

Aplikasi komputer grafik awal perkembangannya dimulai pada akhir tahun 1950-an dan awal 1960-an. Merupakan suatu program komputer yang digunakan dengan menarik sebuah gambar yang memberikan dimensi barupada bidang komputer saat itu.

b. Aplikasi Web

Merupakan bagian dari internet sebagai komunitas jaringan komputer yang memberikan pelayanan WWW (World Wide Web). Dengan demikian, definisi teknis dari World Wide Web adalah semua sumber daya dan semua pengguna di internet yang menggunakan HTTP (Hyper Text Transfer Protocol).

- c. Aplikasi Pendidikan
	- 1) Computer Assisted Instruction (CAI) Komputer secara langsung digunakan dalam proses belajar, sebagai pengganti pengajar ataupun buku.
	- 2) Computer Managed Instruction (CMI) Para pengajar memanfaatkan komputer untuk merencanakan kuliah, disesuaikan dengan kondisi para siswa, yang terdiri dar acara belajar dengan bantuan komputer, membaca dan ujian.

### <span id="page-27-0"></span>**D. Alat Bantu Perancangan Model Sistem Informasi**

Menurut Dharwiyanti (2003) Permodelan (*Modeling*) adalah proses merancang piranti lunak sebelum melakukan pengkodean (*coding*). Membuat model dari sebuah sistem yang kompleks sangat penting agar dapat memahami sistem secara menyeluruh. Semakin kompleks sebuah sistem, semakin penting pula penggunaan teknik pemodelan yang baik. Dengan menggunakan model, diharapkan pengembangan piranti lunak dapat memenuhi semua kebutuhan pengguna dengan lengkap dan tepat. Kesuksesan suatu pemodelan piranti lunak ditentukan oleh tiga unsur, yaitu pemodelan (*notation*), proses (*process*), dan *tool* yang digunakan.

Berdasarkan penjelasan Dharwiyanti (2003), penulis menggunakan perancangan sistem dengan pemodelan berorientasi objek menggunakan *Unified Modelling Language* (UML).

Nugroho (2005) berpendapat bahwa UML, merupakan bahasa untuk visualisasi, spesifikasi, kontruksi, serta dokumentasi. Sependapat dengan, Dharwiyanti (2003) yang menjelaskan UML seperti sebuah bahasa yang telah menjadi standar dalam industri untuk visualisasi, merancang, dan mendokumentasikan sistem piranti lunak. UML menawarkan sebuah standar untuk merancang model sebuah sistem.

UML merupakan pemodelan berorientasi objek dalam merancang suatu sistem, akan tetapi dapat digunakan untuk pemodelan aplikasi prosedural. Pernyataan tersebut dikuatkan oleh Dharwiyanti (2003) dengan

menggunakan UML dapat dibuat model untuk semua jenis aplikasi piranti lunak dimana aplikasi tersebut dapat berjalan pada piranti keras, sistem operasi dan jaringan apapun serta ditulis dalam bahasa pemrograman apapun, karena UML juga menggunakan *class* dan *operation* dalam konsep dasarnya, maka lebih cocok untuk penulisan piranti lunak dalam bahasa berorientasi objek. Walaupun demikian, UML tetap dapat digunakan untuk modeling aplikasi prosedural dalam VB atau C.

Menurut Nugroho (2005) Setiap sistem yang kompleks seharusnya bisa dipandang dari sudut yang berbeda-beda sehingga bisa didapatkan pemahaman secara menyeluruh. UML menyediakan sembilan jenis diagram yaitu *Diagram Class, Diagram Objek, Use Case Diagram, Sequence Diagram, Collaboration Diagram, Statechart Diagram, Activity Diagram, Component Diagram, Deployment Diagram.* Akan tetapi Sulistyorini (2009) menyatakan bahwa kesembilan diagram tersebut tidak mutlak harus digunakan dalam pengembangan perangkat lunak, semua dibuat sesuai dengan kebutuhan.

#### <span id="page-28-0"></span>*a. Use Case Diagram*

*Use Case Diagram* bersifat statis, diagram ini memperlihatkan himpunan *use case* dan aktor-aktor (suatu jenis khusus dari kelas). Diagram ini sangat penting untuk mengorganisasi dan memodelkan perilaku dari suatu sistem yang dibutuhkan serta diharapkan pengguna (Nugroho, 2005).

Simbol-simbol yang digunakan dalam *Use Case Diagram*  dijelaskan pada tabel berikut:

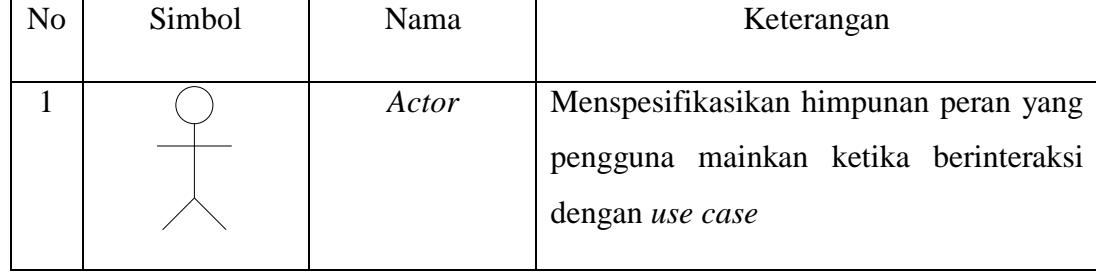

## **Tabel 2.2***Simbol-simbol Use Case Diagram*

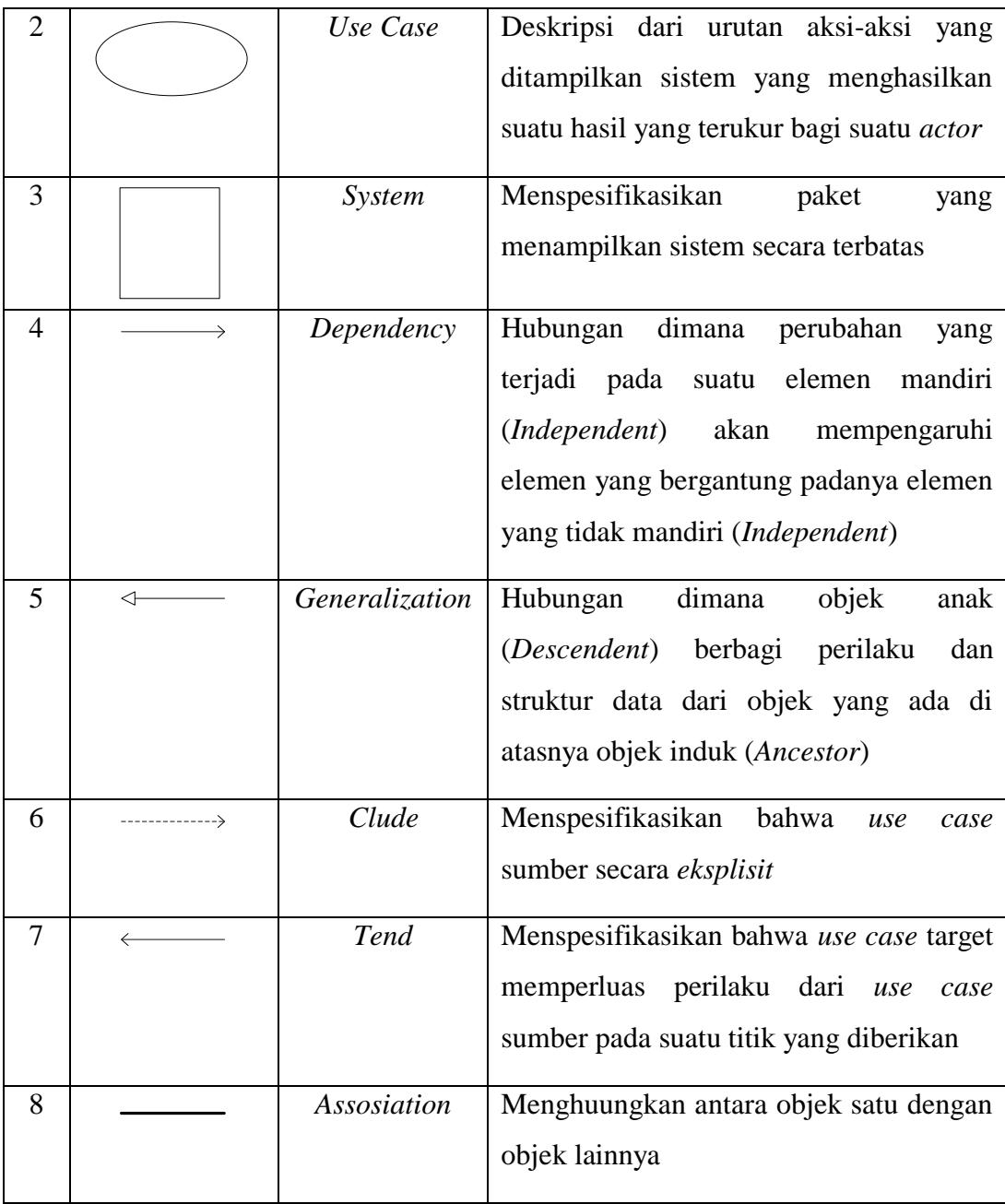

## <span id="page-29-0"></span>*b. Class Diagram*

*Class* adalah sebuah spesifikasi yang akan menghasilkan objek dan merupakan inti dari pengembangan dan desain berorientasi objek. *Class*  menggambarkan keadaan (atribut/properti) suatu sistem. *Class diagram*  menggambarkan struktur dan deskripsi kelas, package beserta hubungan satu sama lain (Dharwiyanti, 2003). Simbol-simbol yang digunakan dalam *class diagram* yaitu:

| N <sub>o</sub> | Simbol            | Nama                       | Keterangan                                                                                                    |
|----------------|-------------------|----------------------------|----------------------------------------------------------------------------------------------------|
| $\mathbf{1}$   |                   | Class                      | Himpunan dari objek-objek yang berbagi<br>atribut serta operasi yang sama                                                                                                    |
| $\overline{2}$ |                   | Nary<br><b>Association</b> | Upaya<br>untuk<br>menghindari<br>asosiasi<br>dengan lebih dari 2 objek                                                                                                    |
| 3              |                   | Asosiasi                   | statis<br>Hubungan<br>class<br>antar<br>yang<br>menggambarkan class yang memiliki<br>atribut berupa class lain atau class yang<br>harus mengetahui eksistensi class lain                           |
| $\overline{4}$ | $\leftrightarrow$ | Generalization             | objek<br>Hubungan<br>dimana<br>anak<br>(descendent) berbagi perilaku<br>dan<br>struktur data dari objek yang ada di<br>atasnya objek induk (ancestor)                                              |
| 5              |                   | Dependency                 | Hubungan dimana perubahan<br>yang<br>terjadi pada<br>suatu elemen<br>mandiri<br>(independent)<br>akan<br>mempengaruhi<br>elemen yang bergantung padanya elemen<br>yang tidak mandiri (independent) |

**Tabel 2.3** *Simbol-simbol Class Diagram*

## <span id="page-30-0"></span>*c. Activity Diagram*

Grady Booch (2005) berpendapat bahwa, *An activity diagram is essentially a flowchart, showing flow of control from activity to activity, activity diagram* secara esensial mirip dengan *flowchart* atau diagram alur yang menunjukkan aliran kendali dari sebuah aktivitas ke aktivitas lainnya. Dalam *activity diagram* terdapat aksi atau aktivitas, *activity*  *nodes, flows* atau aliran, dan objek. Simbol-simbol yang dipakai dalan *activity diagram* yaitu:

| N <sub>o</sub> | Simbol | Nama                                 | Keterangan                                                                                                    |
|----------------|--------|--------------------------------------|----------------------------------------------------------------------------------------------------|
| $\mathbf{1}$   |        | Activity                             | Memperlihatkan<br>bagaimana<br>masing-<br>kelas<br>masing<br>saling<br>antarmuka<br>berinteraksi satu sama lain                 |
| $\overline{2}$ |        | Decision                             | Pilihan untuk pengambilan keputusan                                                                                             |
| 3              |        | <b>Initial Node</b>                  | Titik awal                                                                                                    |
| $\overline{4}$ |        | <b>Actifity Final</b><br><b>Node</b> | Titik akhir                                                                                                    |
| 5              |        | Fork                                 | Menunjukkan kegiatan yang dilakukan<br>paralel<br>untuk<br>atau<br>secara<br>menggabungkan dua kegiatan paralel<br>menjadi satu |

**Tabel 2.4***Simbol-simbol Activity Diagram*

#### <span id="page-31-0"></span>*d. Sequence Diagram dan Collaboration Diagram*

*Sequence diagram* menggambarkan interaksi antara objek di dalam dan disekitar sistem (termasuk pengguna, *display*, dan sebagainya) berupa *message* yang digambarkan terhadap waktu, menggambarkan skenario atau rangkaian langkah-langkah yang dilakukan sebagai respon dari sebuah *event* untuk menghasilkan *output* tertentu. *Collaboration diagram*  juga menggambarkan interaksi antara objek seperti *sequence diagram*, akan tetapi lebih menekankan pada masing-masing objek dan bukan pada waktu penyampaian *message*. Setiap *message* memiliki *sequence number,*  dumana *message* dari level tertinggi memiliki nomor 1 (Dharwiyanti, 2003).

| N <sub>o</sub> | Simbol | Nama                   | Keterangan                                                                                                    |
|----------------|--------|------------------------|----------------------------------------------------------------------------------------------------|
| 1              |        | Object dan<br>lifeline | Orang, tempat, benda, kejadian atau<br>konsep yang ada dalam dunia nyata<br>yang penting bagi suatu aplikasi yang<br>saling berinteraksi |
| $\overline{2}$ |        | Message                | Spesifikasi dari komunikasi antar objek<br>informasi-informasi<br>memuat<br>yang<br>tentang aktivitas yang terjadi                       |
| 3              |        | Actor                  | Menspesifikasikan<br>himpunan<br>peran<br>mainkan<br>ketika<br>pengguna<br>yang<br>berinteraksi dengan use case                          |

**Tabel 2.5** *Simbol-simbol Pada Sequence Diagram*

## <span id="page-32-1"></span><span id="page-32-0"></span>**E. Perangkat Lunak Pembangunan Sistem**

#### **1. Database**

Database adalah sekumpulan data yang terdiri dari suatu atau lebih tabel yang saling berhubungan. User mempunyai wewenang untuk mengakses data tersebut, baik untuk menambah, mengubah atau menghapus data yang ada dalam tabel tersebut (Anonymous, 2005). Database digunakan untuk menampung beberapa tabel atau query yang dijadikan media untuk menyimpan data sebagai sumber pengolahan data (Anonymous, 2005). Menurut Wahyono (2005), database merupakan kumpulan data yang terorganisasi dalam file-file terstruktur yang khusus digunakan untuk menampung data.

#### <span id="page-32-2"></span>**2. PHP**

Dalam buku karangan Arief M.Rudyanto (2011) PHP (*Perl Hypertext Preprocessor*) adalah bahasa *server-side scripting* yang menyatu dengan HTML untuk membuat halaman web yang dinamis. Karena PHP merupakan *server-side scripting* maka sintks dan perintahperintah PHP akan dieksekusi di server kemudian hasilnya dikirimkan ke

browser dalam format HTML. Dengan demikian kode program yang ditulis dalam PHP tidak akan terlihat oleh user sehingga keamanan halaman web yang dinamis, yaitu halaman web yang dapat membentuk suatu tampilan berdasarkan permintaan terkini, seperti menampilkan isi basis data kehalaman web.

PHP dapat dibangun sebagai modul pada web server Apache dan sebagai binary yang dapat berjalan sebagai CGI (*Common Gateway Interface*). PHP termasuk dalam *Open Source Product,* sehingga source code PHP dapat diubah dan di distribusikan secara bebas. PHP juga mampu lintas *Platform.* Artinya PHP dapat berjalan dibanyak sistem operasi yang beredar saat ini, diantaranya Sistem Operasi Microsoft Windows (semua versi), Linux, Mac OS, Solaris.

PHP diciptakan pertama kali oleh Rasmus Lerdorf pada tahun 1994. Awalnya, PHP digunakan untuk mencatat jumlah serta untuk mengetahui siapa saja pengunjung pada homepage-nya. Rasmus Lerdorf adalah salah satu pendukung open source.

#### <span id="page-33-0"></span>**a. Kelebihan-kelebihan PHP**

PHP memiliki banyak kelebihan yang tidak dimiliki oleh bahasa script sejenis. Kelebihan-kelebihan diantaranya adalah:

- 1) PHPdifokuskan pada pembuatan script server-side, yang bisa melakukan apasaja yang dapat dilakukan oleh CGI, seperti mengumpulkan data dari form, menghasilkan isi halaman web dinamis, dan kemampuan mengirim serta menerima cookies, bahkan lebih daripada kemampuan CGI.
- 2) PHP dapat digunakan pada semua sistem operasi antara lain linux, Unix (termasuk variannya HP-UX, Solaris dan OpenBSD), microsoft windows, Mac OS X, RISC OS.
- 3) PHP mendukung banyak WEB Server seperti Apache, Microsoft Internet Information Server (MIIS), Personal Web Server (PWS), dan masih banyak lagi lainnya, bahkan PHP dapat bekerja sebagai suatu CGI processor.

4) PHP tidak terbatas pada hasil keluaran HTML (Hypertext Markup Language). PHP juga memiliki kemampuan untuk mengolah keluaran gambar, File PDF, dan movies Flash. PHP juga dapat menghasilkan teks seperti XHTML dan file XML lainnya.

#### <span id="page-34-0"></span>**b. Sintax / Script PHP**

Script PHP termasuk dalam HTML-embedded, artinya kode PHP dapat disisipkan pada sebuah halaman HTML.

Ada empat macam pasangan tag PHP yang dapat digunakan untuk menandai blok script PHP dalam buku karangan Peranginangin Kasiman (2006)

- 1)  $\langle ?\text{php}...? \rangle$
- 2)  $\langle$ script language = "PHP" $> \dots \langle$ script $>$
- $3)$  <? ... ?>
- 4)  $<\frac{9}{6}$  .. %>

## <span id="page-34-1"></span>**c. Web**

World Wide Web atau WWW atau juga dikenal dengan WEB adalah salah satu layanan yang didapat oleh pemakai computer yang terhubung ke internet. Web ini menyediakan informasi bagi pemakai computer yang terhubung ke internet dari sekedar informasi "sampah" atau informasi yang tidak berguna sama sekali sampai informasi yang serius dari informasi yang gratisan sampai informasi yang komersial. Website atau situs dapat diartikan sebagai kumpulan halamanhalaman yang digunakan untuk menampilkan informasi teks, gambar diam.

#### <span id="page-34-2"></span>**d. Konsep Kerja PHP**

Model kerja HTML, diawali dengan permintaan suatu halaman web oleh *browser.* Berdasarkan URL atau dikenal dengan alamat internet, *browser* mendapatkan alamat dari *web server,*  mengidentifikasi halaman yang dikehendaki, dan menyampaikan segala informasi yang dibutuhkan oleh web server.

Selanjutnya, *web server* akan mencarikan berkas yang diminta dan memberikan isinya ke *browser. Browser* yang mendapatkan isinya segera melakukan penerjemahan kode HTML dan menampilkan isinya ke layar pemakai.

#### <span id="page-35-0"></span>**3. Adobe Dreamweaver CS5**

Dalam Buku Madcoms (2012) *Dreamweaver* adalah sebuah *HTML* editor profesional untuk mendesain *web* secara visual dan mengelola situs atau halaman web. *Dremweaver* merupakan software utama yang digunakan oleh *web* desainer maupun *web* programer dalam mengembangkan suatu situs *web*, *Dreamweaver* mempunyai ruang kerja, fasilitas dan kemampuan yang mampu meningkatkan produktivitas dan efektivitas dalam desain maupun membangun suatu situs web. Saat ini terdapat *software* dari kelompok *adobe* yang belakangan banyak digunakan untuk mendesain suatu situs *web*. Versi terbaru dari *Dreamweaver* saat ini adalah *Dreamweaver CS5*.

*Dreamweaver* merupakan *software* utama yang digunakan oleh *web Desainer* maupun *web Programmer* dalam mengembangkan suatu situs *web*. Hal ini disebabkan ruang kerja, fasilitas dan kemampuan dreamweaver yang mampu meningkatkan produktivitas dan efektivitas dalam desain maupun membangun suatu situs *web*.

Langkah menjalankan *Dreamweave*r *CS5* adalah pilih *startAll programs Adobe Master Collection CS5 Adobe Dreamweaver CS5*

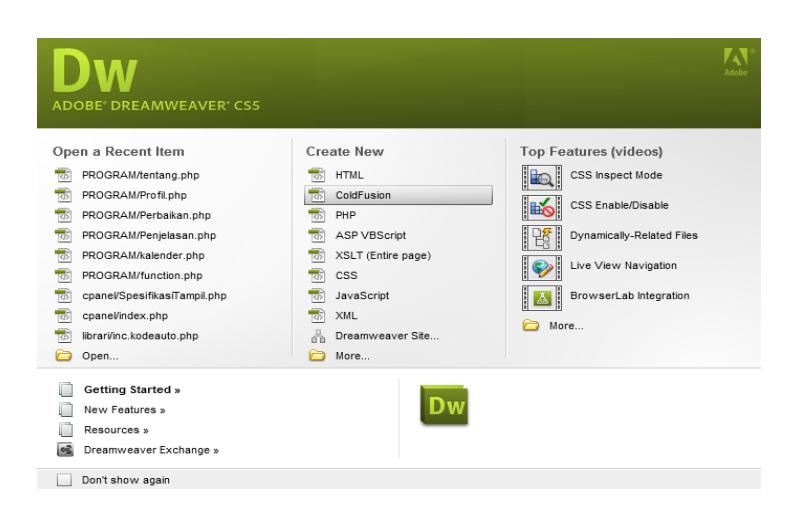

**Gambar 2.2** *Gambar Tampilan Halaman Welcome Dari Dreamweaver CS5*

Dalam tampilan awal *Dreamweaver* terdapat pilihan *open a Recent Item* (*File* yang pernah terbuka), *create New* (membuat *file* baru), Top Features (fitur-fitur baru), Dan *Getting started* (Tuntunan Pengguanaan *Dreamweaver*). Halaman *welcome screen*akan selalu ditampilkan saat anda menjalankan program *Dreamweaver*, jika anda tidak menginginkan halaman tersebut tampil maka beri tanda centang pada pilihan *Dont show* again.

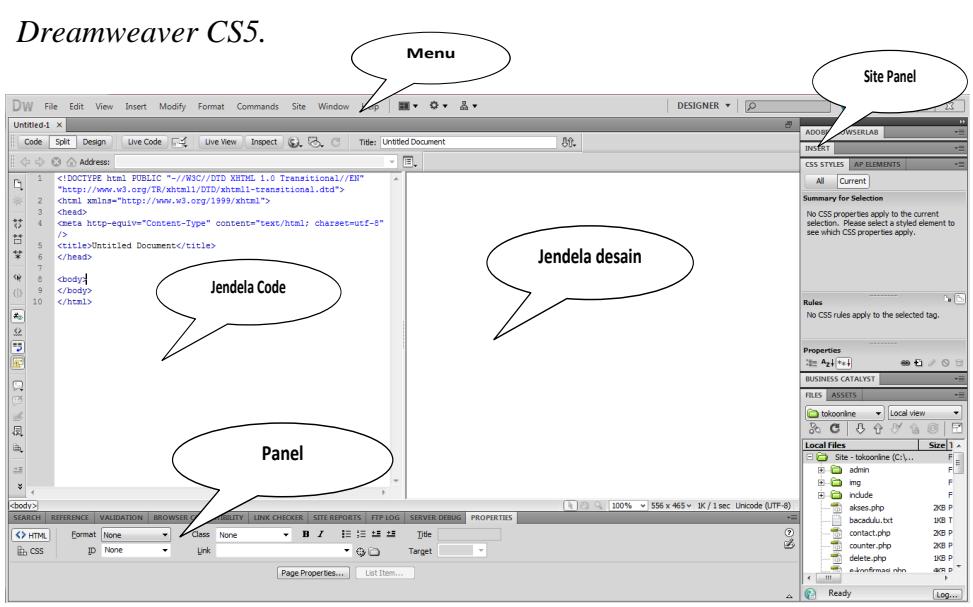

Selanjutnya Gambar berikut merupakan gambaran *layout* kerja

**Gambar 2.3** *Tampilan Lembar Kerja Dreamweaver*

*Application Bar*, berada di bagian paling atas jendala aplikasi *dreamwever CS5*. Baris ini berisi tombol *workspace* (*workspace switcher*), menu dan aplikasi lainnya.

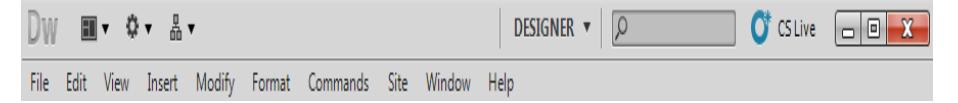

**Gambar 2.4** *Aplication Bar*

*a. Toolbar Document,* berisi tombol-tombol yng digunakan untuk menampilkan jendela dokumen, seperti kita bisa menampilkan code saja, desain saja atau kedua-duanya.

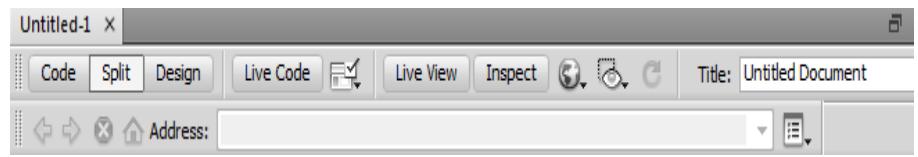

**Gambar 2.5** *Document Toolbar*

*b. Panel Group* adalah kumpulan panel yang saling berkaitan, panelpanel ini dikelompokan pada judul-judul tertentu berdasarkan fungsinya.panel ini digunakan untuk memonitor dan memodifikasi pekerjaan.Panel group ini berisi panel insert, *CSS, Styles, Asset, AP Elemen* dan *Files.*

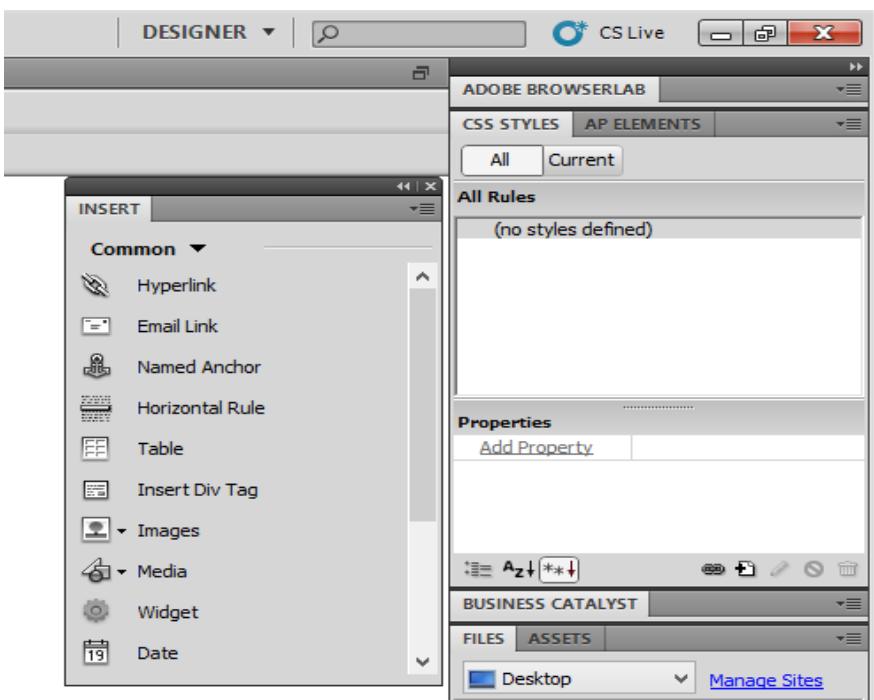

**Gambar 2.6** *Tampilan Panel Groups*

*c. Panel Propeties* menampilkan dan mengubah berbagai properti yang dipunyai elemen tertentu. Kita bisa langsung mengubah properti dari elemen tersebut dengan tool ini, misalnya merubah warna text, memberikan *background* pada elemen tabel, menggabungkan kolom, dan lain-lain.

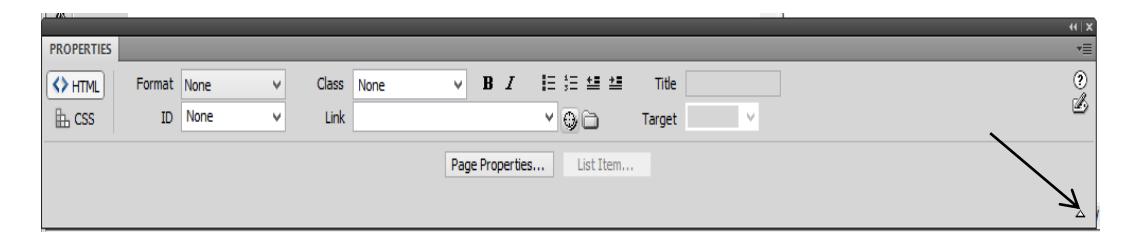

**Gambar 2.7** *Tombol Panah Pada Property*

*d. Panel Insert* digunakan untuk menyisipkan berbagai jenis objek, seperti *image*, tabel, atau objek media kedalam jendela dokumen.

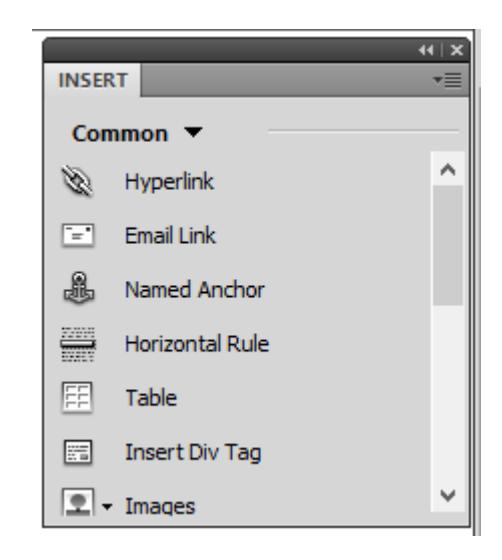

**Gambar 2.8** *Tampilan Panel Insert*

*e. Panel File* digunakan untuk mengatur *file-file* dan folder-folder yang membentuk situs web

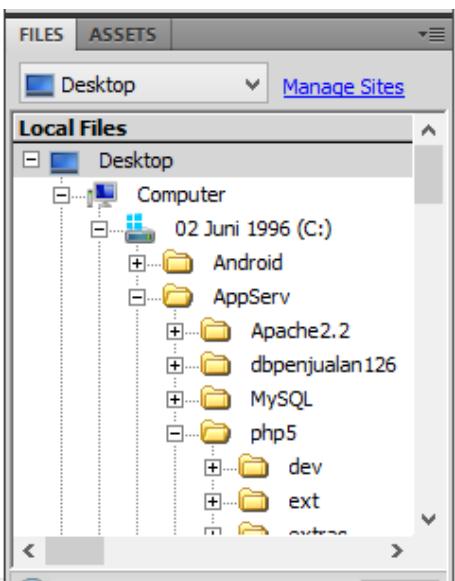

**Gambar 2.9** *Contoh Tampilan Panel Insert*

## <span id="page-39-0"></span>**4. MySQL**

*MySQL* merupakan software sistem manajemen *database* (*Database Management System* –DBMS) yang paling populer dikalangan pemrograman *Web*, terutama dilingkungan *Linux* dengan menggunakan *scriptPHP* dan *Perl* yang digunakan untuk membangun aplikasi web yang menggunakan *database* sebagai sumber dan pengelola datanya. *MySQL* dan *PHP* dianggap sebagai pasangan *software* pengembangan aplikasi *web* yang ideal dan sering digunakan untuk membangun aplikasi berbasis *web*, umumnya pengembangan aplikasinya menggunakan bahasa pemrograman script PHP. *MySQL* juga merupakan *database* yang digunakan oleh situssitus terkemuka diinternet untuk menyimpan datanya (Komala, 2015).

*MySQL*dikembangkanolehsebuahperusahaan Swedia bernama M*YSQL* AB yang pada saat itu bernama *TcX DataKonsult AB* sekitar tahun 1994-1995, namun cikal bakal kodenya sudah ada sejak 1979. Awalnya *TcX* membuat *MySQL* dengan tujuan mengembangkan aplikasi *web* untuk klien. Kepopuleran *MySQL* antara lain karena *MySQL* menggunakan *SQL* sebagai bahasa dasar untuk mengakses databasenya sehingga mudah untuk digunakan, kinerja *query* cepat, dan mencukupi untuk kebutuhan *database* perusahaaan-perusahaan skala menengah kecil.

Keandalansuatu*system database* (*DBMS*) dapat diketahui dari cara kerja optimizer-nya dalam melakukan proses perintah- perintah *SQL*, yang dibuat oleh user maupun program-program aplikasinya. Sebagai *database server*, *MySQL* dapat dikatakan lebih unggul dibandingkan dengan *database server* yang lainnya dalam *query* data.

a. Keistimewaan *MySQL* 

Sebagai database yang memiliki konsep database modern, *MySQL* memiliki banyak sekali keistimewaan. Berikut ini beberapa keistimewaan yang dimiliki oleh *MySQL* :

*1) Portability*

*MySQL* dapat berjalan stabil pada berbagai sitem operasi di antaranya adalah seperti *Windows, Linux, FreeBSD, Mac OS X server, Solaris, Amiga, HP-UX* dan masih banyak lagi.

*2) Open Source* 

*MySQL* didistribusikan secara *open source* (gratis), di bawah lisensi *GPL*.

*3) Multiuser* 

*MySQL* dapat digunakan oleh beberapa user dalam waktu yang bersamaan tanpa mengalami masalah atau konflik. Hal ini memungkinkan sebuah database server MySQL dapat diakses client secara bersamaan.

*4) Performance Tuning* 

*MySQL* memiliki kecepatan yang menakjubkan dalam menangani query sederhana, dengan kata lain dapat memproses lebih banyak *SQL* per satuan waktu.

*5) Column Types* 

*MySQL* memiliki tipe kolom yang sangat kompleks, seperti *signed/unsigned integer, float, double, char, varchar, text, blob, date, time, datetime, year, set* serta *enum.*

*6) Command dan Function* 

*MySQL* memiliki operator dan fungsi secara penuh yang mendukung perintah *SELECT* dan *WHERE* dalam *query*.

*7) Security* 

*MySQL* memiliki beberapa lapisan sekuritas seperti level *subnetmask, nama host, dan user* dengan system perizinan yang mendetail serta *password terencripsi*.

*8) Stability dan Limits*

*MySQL* mampu menangani database dalam skala besar, dengan jumlah records lebih dari 50 juta dan 60 ribu table serta 5 miliar baris. Selain itu, batas indeks yang dapat di tampung mencapai 32 indeks pada tiap tabelnya.

*9) Connectivity* 

*MySQL* dapat melakukan koneksi dengan client menggunakan *protocol TCP/IP, Unix soket (Unix), atau Named Pipes (NT).*

*10) Localisation* 

*MySQL* dapat mendeteksi pesan kesalahan (*error code*) pada clent dengan menggunakan lebih dari dua puluh bahasa. Meski demikian, bahasa Indonesia belum termasuk di dalamnya.

*11) Interface* 

*MySQL* memiliki interface (antar muka) terhadap berbagai aplikasi dan bahasa pemrograman dengan menggunakan fungsi API (*Application Programming Interface*).

*12) Client dan Tools*

*MySQL* dilengkapi dengan berbagai *tool* yang dapat digunakan untuk administrasi *database*, dan pada setiap *tool* yang ada disertai petunjuk *online*.

*13) Struktur Tabel*

*MySQL* memiliki struktur table yang lebih fleksibel dalam menangani *ALTER TABLE,* dibandingkan database lainnya semacam *PostgreSQL* ataupun *Oracle*.

#### <span id="page-42-0"></span>**5. Rational Rose**

## *a.* **Komponen Pada** *Rational Rose*

Gambar dibawah ini menunjukan menu awal dari *Rational Rose* setelah program dijalankan

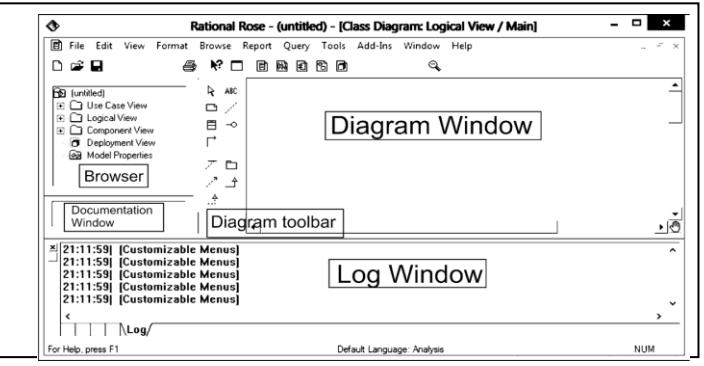

**Gambar 2.10** Menu Awal *Ratonal Rose* (Hermawan 2004)

Didalam menu awal tersebut terdapat 5 komponen berupa window, yaitu:

- 1) *Browser,* membantu pengguna untuk berpindah secara cepat antara *view/folder* maupun antar elemen. Didalamnya tersedia 4 folder besar, yaitu:
	- a) *Use Case View*: folder yang digunakan untuk membantu *use case* diagram atau folder untuk proses analisa.
	- b) *Logical view*: folder yang digunakan untuk membuat *sequence*  diagram *dan class diagram*, atau folder untuk proses disain.
	- c) *Component view*: folder yang digunakan untuk membuat *component diagram* dari *software* modul yang akan dibangun yang menunjukkan hubungan antar komponen, atau folder untuk proses pemograman.
	- d) *Deployment View*: folder yang digunakan untuk membuat *deployment* diagram dari komponen yang siap diinstalasi atau didistribusikan, atau folder untuk implementasi.
- 2) Diagram *Window*: digunakan untuk membuat diagram baru dan mengubah diagram yang sudah ada. Notasi untuk mengisi diagram window bisa diambil dari diagram toolbar, dan elemennya bisa di*drag* and *drop* dari *browser*.
- 3) Diagram *Toolbar*: tersusun dari beberapa notasi yang digunakan untuk membuat diagram. Diagram toolbar menjadi aktif hanya bila diagram *window* diaktifkan. Masing-masing diagram memiliki default *toolbar* masing-masing, diantaranya:
	- *a) Toolbar use case*

## **Tabel 2.6** *Toolbar Use Case* (Hermawan 2004)

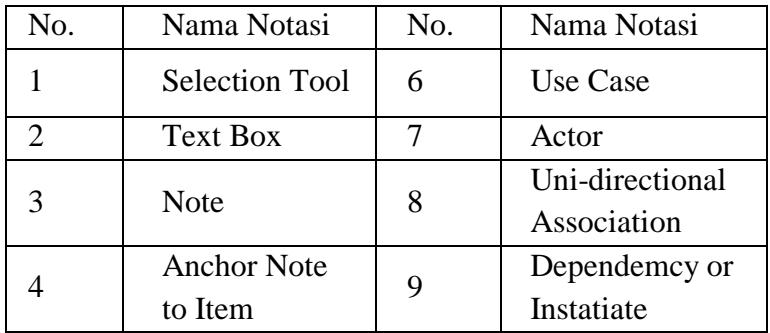

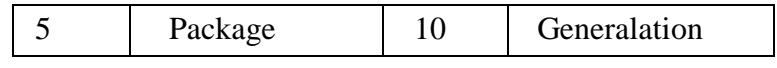

### *b) Toolbar Sequence Diagram*

**Tabel 2.7** *Toolbar Sequence Diagram* (Hermawan 2004)

| No.                   | Nama Notasi        | No. | Nama Notasi               |
|-----------------------|--------------------|-----|---------------------------|
|                       | Selection          | 6   | <b>Object Message</b>     |
|                       | Tool               |     |                           |
| $\mathcal{D}_{\cdot}$ | <b>Text Box</b>    | 7   | Message To Self           |
| 3                     | <b>Note</b>        | 8   | <b>Return Message</b>     |
| 4                     | <b>Anchor Note</b> | 9   | <b>Destruction Marker</b> |
|                       | to Item            |     |                           |
| 5                     | Object             |     |                           |

#### *c) Toolbar Class Diagram*

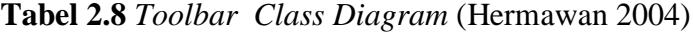

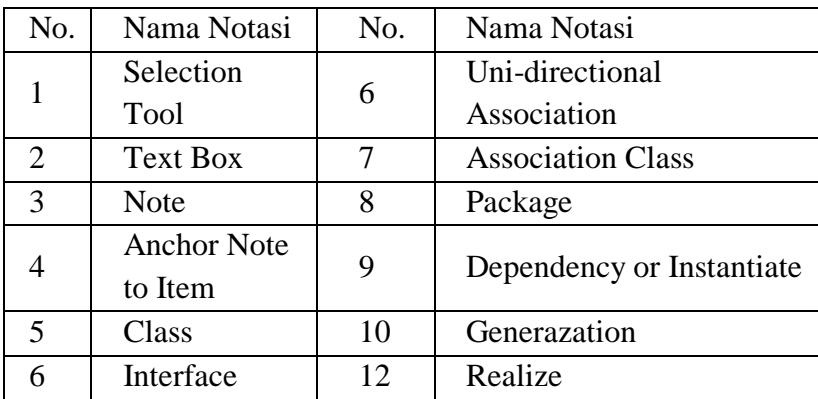

- 4) *Documentation Window*: digunakan untuk melihat, menambah dan memodifikasi deskripsi teks untuk item yang dipilih diri *Browser*  maupun Diagram. Alternatif dari *Documentation Window* adalah *textbox Documentation* dalam *elemen Specification.*
- 5) *Log Window*: menampilkan file/folder yang sukses/gagal dibuka saat membuka model, dan menampilkan error yang terjadi selama berinteraksi dengan *Rational Rose.*

#### *b. Membuat* **Use Case**

Untuk memulai *use case* diagram, buka folder *case view*. Fokuskan kursor pada folder tersebut dan klik kanan dan pilih *New*. Pilih *use case* diagram untuk membuat use case diagram Seperti pada Gambar 2.13. Pilih *Actor* untuk membuat actor, dan pilih *Use case* diagram untuk membuat *use case* diagram yang menampilkan hubungan antara *actor* dan *use case* seperti pada Gambar 2.14. Klik kanan pada *actor* atau *Use case* dan pilih *Open Specification* seperti pada Gambar 2.15. Fungsinya adalah merubah atau membuat sebuah informasi pada *actor* atau *Use case* tersebut dan spesifikasinya bisa dilihat pada Gambar 2.16.

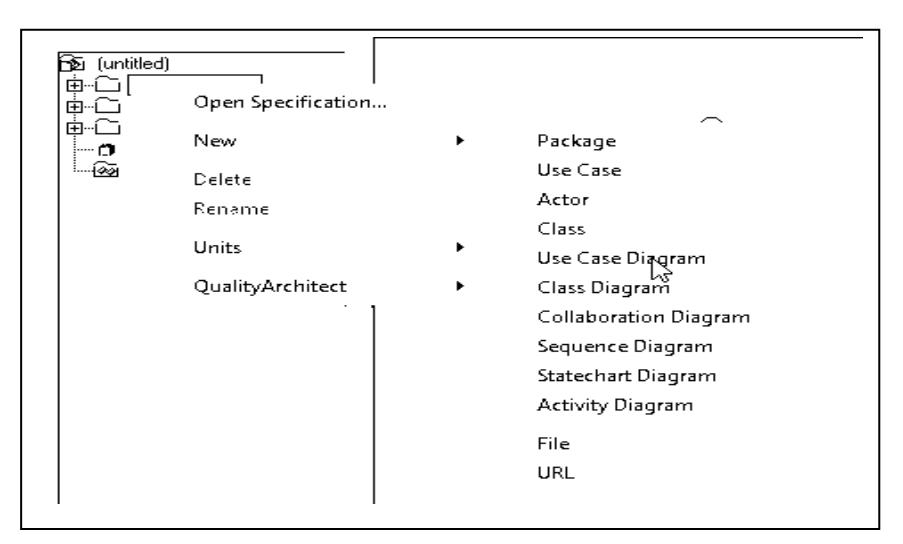

**Gambar 2.11** Menu Di Dalam *Use Case View* (Hermawan 2004)

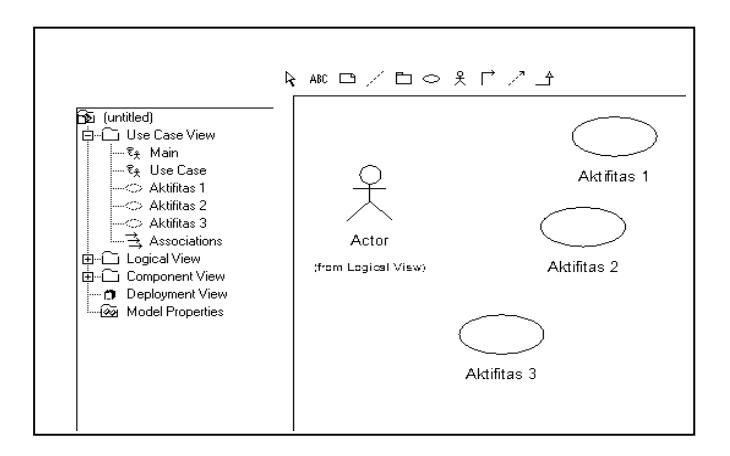

**Gambar 2.12** Notasi Di Dalam *Use Case View* (Hermawan 2004)

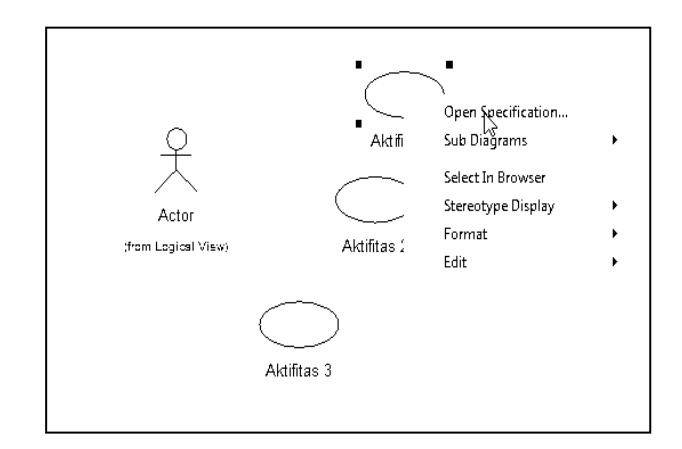

**Gambar 2.13** Menu Untuk Memanipulasi Item (Hermawan 2004)

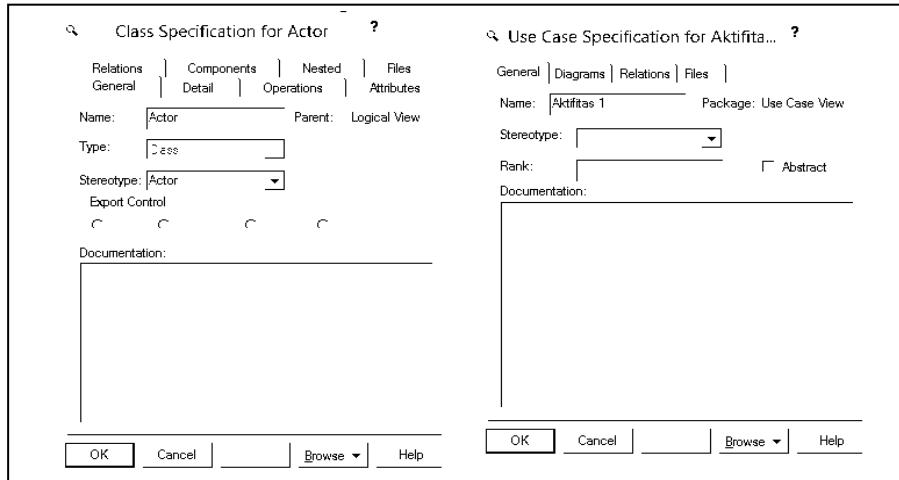

**Gambar 2.14** Spesifikasi Dari Item *Actor* Dan *Use Case* (Hermawan 2004)

Setelah data *actor* dan *use case* terisi, tugas terakhir adalah melengkapi dengan garis penghubung menggunakan *Toolbar > Unidirectional Association* seperti pada Gambar 2.14.

## *c.* **Membuat** *Class*

Untuk membuat *class*, buka folder *Logical View*, Fokuskan kursor pada folder tersebut dan klik kanan dan pilih *new*. Tampilan menu yang terdiri atas bebera pilihan dan pilih *NewClass* seperti pada Gambar 2.15.

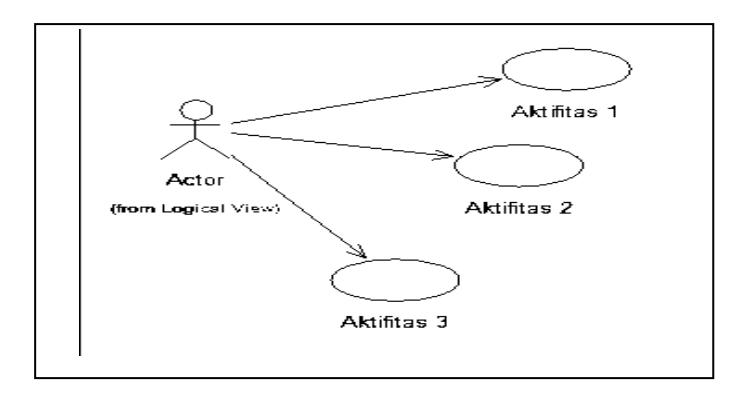

**Gambar 2.15** Contoh Lengkap *Use Case Diagram* (Hermawan 2004)

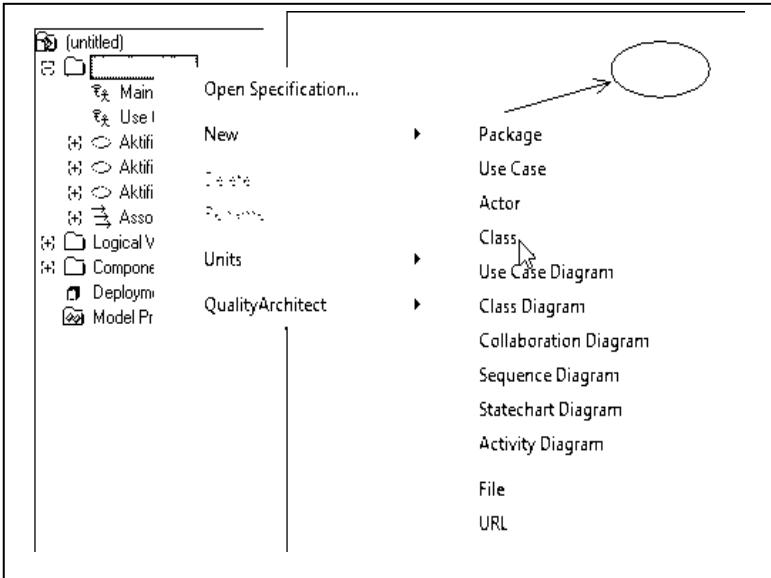

**Gambar 2.16** Menu Untuk Menambah *Class* Baru (Hermawan 2004)

Selanjutnya masukkan *Toolbat>Class* pada menu toolbar ke Diagram *Window* seperti pada Gambar 2.17.

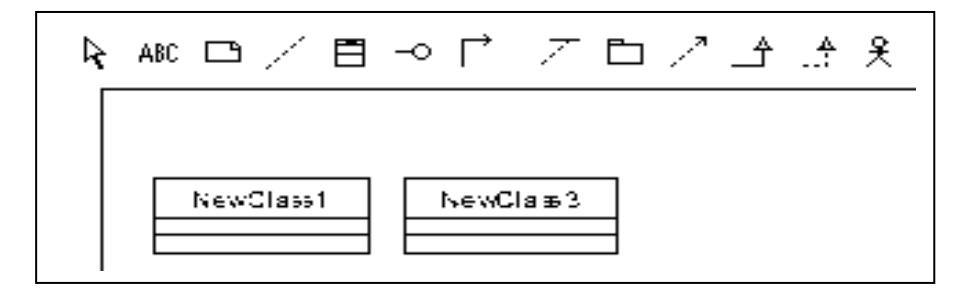

**Gambar 2.17** Bentuk *Class* pada Diagram *Window* (Hermawan 2004)

Selanjutnya klik kana pada *class* dan pilih *Open Specification*. Pada tab general dan ubahlah nama class sesuai kebutuhan seperti pada Gambar 2.18.

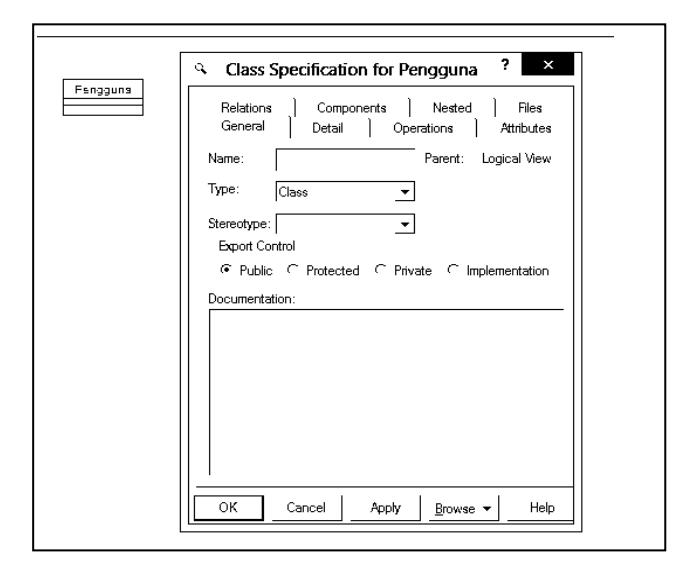

**Gambar 2.18** Menu *Class Specification* (Hermawan 2004)

Pilih *tab attributes* untuk menambah atribut dengan mengklik kanan pada *window attribute* dan pilih insert seperti pada Gambar 2.19.

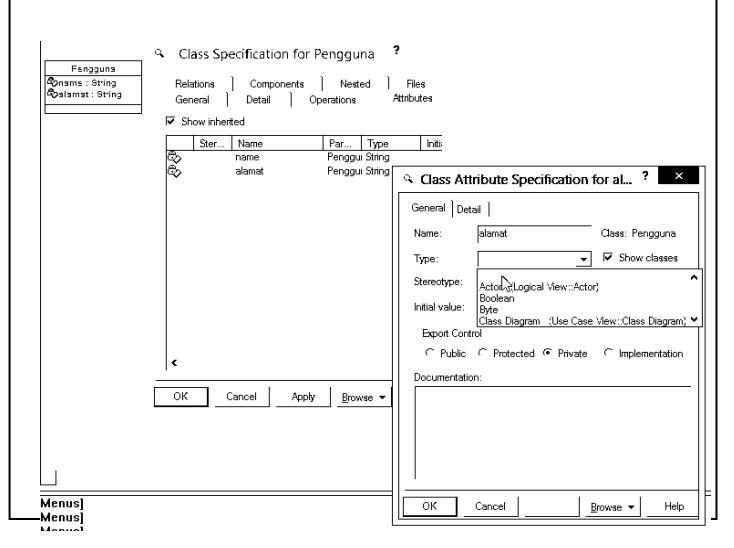

**Gambar 2.19** Tampilan Sewaktu Menambah *Attribute* (Hermawan 2004)

### *d.* **Membuat** *Sequence Diagram*

Lakukanlah *drag* and *drop* pada elemen yang telah dibuat sebelumnya , yaitu *actor*, Aktifitas 1, Aktifitas 2, dan Aktifitas 3 seperti pada Gambar 2.20.

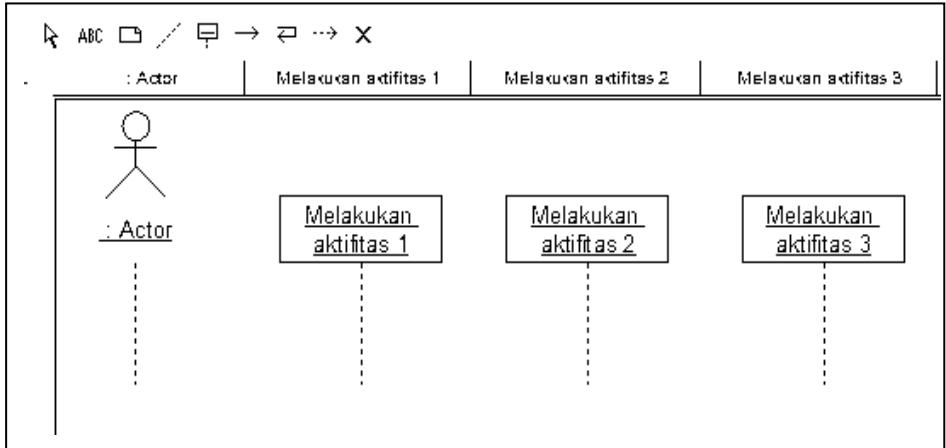

**Gambar 2.20** Menambahkan Elemen Kedalam *Sequence* (Hermawan 2004)

Selanjutnya hubungkanlah antar elemen dengan menggunakan *toolbar>Object message* dengan membuat aktifitas pada elemen-elemen tersebut seperti pada Gambar 2.21.

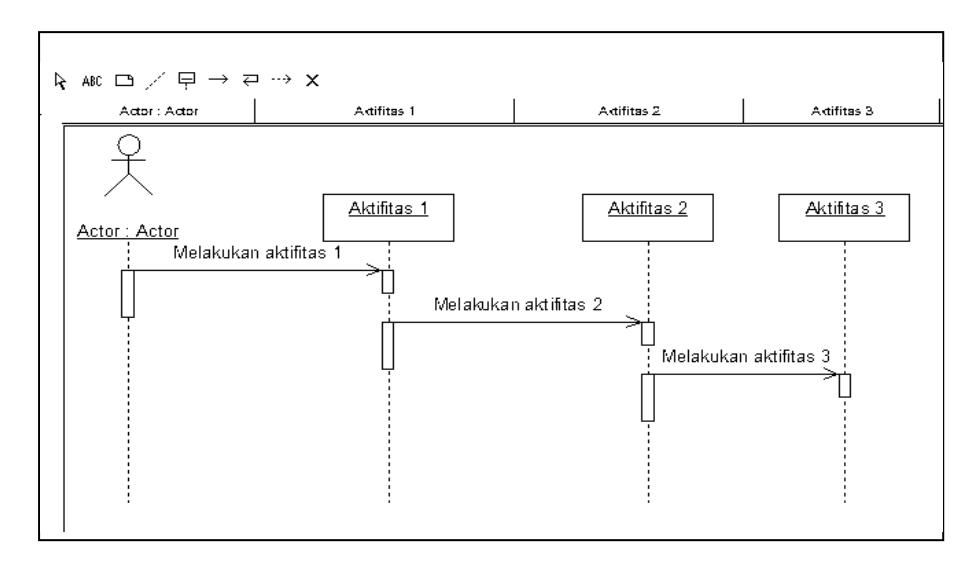

**Gambar 2.21** *Bentuk Lengkap Squence Diagaram (Hermawan, 2004)*

<span id="page-49-0"></span>**6.** *Framework* (Sabit Huraira, 2012)

*Framework* adalah kerangka kerja. *Framework* juga dapat diartikan sebagai kumpulan script yang dapat membantu dalam menangani berbagai masalah-masalah dalam pemograman seperti koneksi ke database, pemanggilan variabel, file, dll, sehingga lebih fokus dan lebih cepat dalam membangun sebuah aplikasi.

Beberapa alasan menggunakan *Framework* :

- 1. Mempercepat dan mempermudah pembangunan sebuah aplikasi web.
- 2. Memudahkan dalam proses maintenance karena sudah ada pola tertentu dalam setiap *framework*.
- 3. *Framework* menyediakan fasilitas-fasilitas umum yang dipakai sehingga kita tidak perlu membangun dari awal.
- 4. Lebih bebas dalam pengembangan.

Kelebihan *Framework* :

- 1. Ringan dan cepat. *Framework* hanya melakukan pemanggilan pustaka/kelas yang dibutuhkan sehingga meminimalkan *resource* yang diperlukan sehingga ketika kita me-load sebuah halaman akan menjadi ringan dan cepat.
- 2. Menggunakan *MVC. MVC (Model View Controller)* merupakan suatu metode untuk memisahkan pengendali logika dan pengendali tampilan. Dengan metode *MVC* akan mempermudah dalam memahami alur pemrograman karena untuk bagian tampilan, logika dan *query database* telah dipecah sedemikian rupa.
- 3. Mayoritas mendukung berbagai jenis *database*.

#### **BAB III**

## **ANALISA DAN HASIL**

#### <span id="page-51-1"></span><span id="page-51-0"></span>**A. Analisa Sistem yang Sedang Berjalan**

Analisa sistem merupakan penguraian dari suatu sistem informasi yang utuh kedalam bagian-bagian komponennya dengan maksud untuk mengidentifikasi dan mengevaluasi permasalahan-permasalahan, kesempatankesempatan, hambatan-hambatan yang terjadi dan kebutuhan-kebutuhan yang diharapkan sehingga dapat diusulkan perbaikan-perbaikannya.

Analisa sistem yang sedang berjalan merupakan pedoman untuk merancang sistem baru, karena dengan menganalisa sistem yang sedang berjalan diketahui kelemahan-kelemahan dari sistem yang lama dan keunggulan sistem baru. Sistem lama akan dijadikan perbandingan terhadap sistem baru yang akan diterapkan. Analisa sistem bertujuan mencari pemecahan masalah yang dihadapi sistem tersebut agar masalah yang lama tidak terjadi lagi dimasa yang akan datang.

Dalam analisis dan perancangan sistem ini, kegiatan yang akan dilakukan adalah menitik beratkan pada penelitian dan penjabaran dari sistem yang sedang berjalan untuk mendapatkan suatu data nyata secara detail sesuai dengan fakta-fakta yang ada dalam penelitian. Perkembangan suatu sistem seringkali dipengaruhi oleh perubahan kondisi yang dihadapi. Salah satu faktor penyebabnya adalah pertambahan jumlah data yang akan diolah untuk menghasilkan informasi yang dibutuhkan. Hal ini akan mengakibatkan sistem lama kewalahan dalam mengolah data dan akhirnya sistem tidak terpakai lagi. Sistem ini masih menggunakan cara yang belum efektif yaitu masih menggunakan buku besar sehingga dalam pengolahan data arsip terjadi masalah-masalah seperti yang telah dirumuskan dalam BAB I.

Berikut gambaran sistem informasi pengarsipan data pada fakultas ekonomi dan bisnis islam.

- 1. Surat Masuk
	- a. Surat diterima oleh bagian penerimaan surat
	- b. Surat dikelompokkan misalnya surat untuk pimpinan, untuk manajer, untuk sekretaris, surat yang harus segera ditindaklanjuti, dll. sesuai kebutuhannya.
	- c. Surat kemudian dicatat di Buku Agenda Surat Masuk. Petugasnya disebut Agendaris.
	- d. Serahkan surat kepada yang bersangkutan (pimpinan, manajer, kepala bagian,dll).
	- e. Surat dibaca oleh pimpinan/manajer/kepala bagian, kemudian suratsurat yang perlu ditindaklanjuti diberi disposisi.
	- f. Surat diserahkan kepada sekretaris/kepala tata usaha.
	- g. Untuk surat-surat masuk yang berdisposisi, sebelum didistribusikan catat terlebih dahulu di buku agenda surat masuk pada kolom "diteruskan kepada" yaitu pihak yang mendapat disposisi.
	- h. Oleh sekretaris/kepala tata usaha surat yang berdisposisi didistibusikan ke alamat disposisi dengan menggunakan buku ekspedisi intern.
	- i. Surat ditindaklanjuti sesuai dengan disposisi dari pimpinan/manajer/kepala bagian.
	- j. Selesai diproses surat masuk diserahkan ke bagian arsip untuk diarsipkan.
- 2. Surat Keluar
	- a. Diawali dengan adanya perintah/disposisi/instruksi pembuatan surat.
	- b. Pembuatan konsep surat oleh pihak yang mendapat disposisi (alamat disposisi).
	- c. Konsep surat diserahkan kepada pihak yang memberikan disposisi untuk meminta persetujuan.
	- d. Apabila surat sudah disetujui kemudian minta nomor surat ke bagian pencatatan buku agenda surat keluar (Verbalis).
- e. Konsep surat diserahkan ke bagian pengetikan untuk diketik menjadi naskah surat (asli dan tindasan).
- f. Naskah surat diteliti kerapihan dan kebenarannya (sesuai dengan konsep surat) oleh kepala tata usaha/sekretaris.
- g. Apabila naskah surat sudah sesuai dengan konsep surat, kemudian oleh pemeriksa (kepala tata usaha/sekretaris) diberi tanda taklik pada surat tindasan di sebelah kiri salam penutup.
- h. Naskah surat dan tindasan diserahkan kepada pihak yang memberikan disposisi untuk ditandatangani.
- i. Serahkan surat kepada Verbalis untuk dicatat pada Buku Agenda Surat Keluar.
- j. Selesai pencatatan, naskah asli diserahkan kepada ekspeditur untuk diperiksa kelengkapan suratnya, dicatat pada buku ekspedisi dan siap dikirimkan. Surat keluar intern dicatat pada buku ekspedisi intern dan surat keluar ekstern dicatat pada buku ekspedisi ekstern
- k. Tindasan/tembusan surat diserahkan kepada Arsiparis untuk diarsipkan.
- 3. Peminjaman
	- a. Arsip surat yang akan dipinjam, terlebih dahulu dibuatkan Bon Peminjaman Arsip rangkap 3.
	- b. Bon Peminjaman Arsip tersebut, satu disimpan di Tempat Arsip sebagai pengganti arsip yang dipinjam, satu disimpan oleh Arsiparis, dan satu lagi diserahkan ke Peminjam Arsip.

## <span id="page-54-0"></span>**B. Perancangan Sistem**

## <span id="page-54-1"></span>*1. Actor*

*Actor* yang berperan dalam sistem informasi ini adalah :

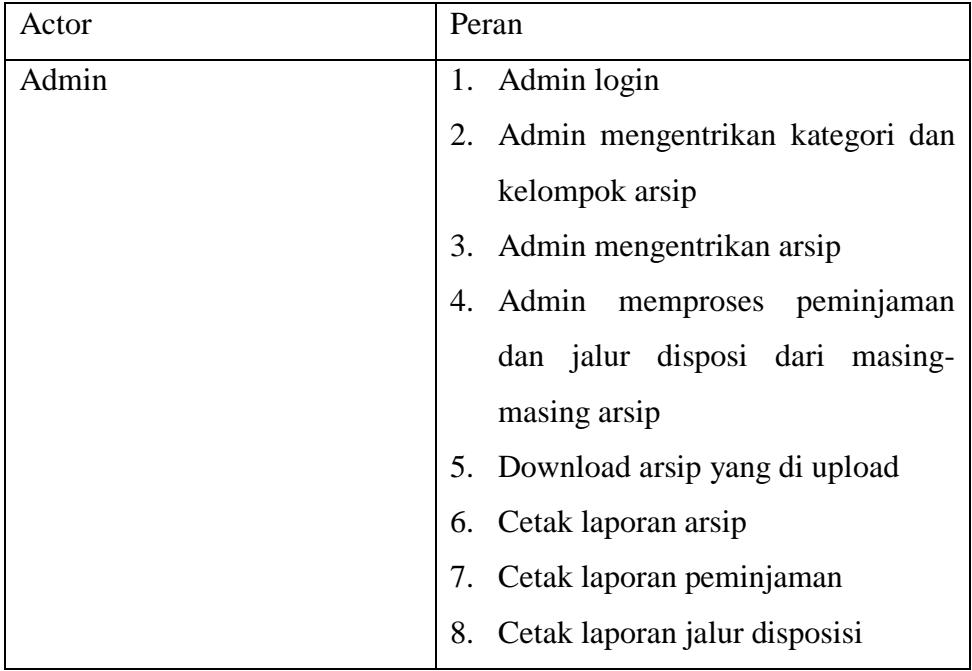

## <span id="page-54-2"></span>*2. Use Case Diagram*

*Use case diagram* memperlihatkan suatu urutan interaksi antara aktor dan sistem. Seperti pada gambar berikut dimana *actor* (admin) melakukan *login* kemudian menginputkan data arsip berupa arsip surat masuk, arsip surat keluar, arsip naskah lainnya dan meninputkan jalur disposisi. Admin juga berperan dalam pengelolaan peminjaman arsip. Admin bisa mendownload laporan arsip surat masuk, surat keluar, naskah lainnya, jalur disposisi dan laporan peminjaman untuk dicetak atau di arsipkan oleh admin.

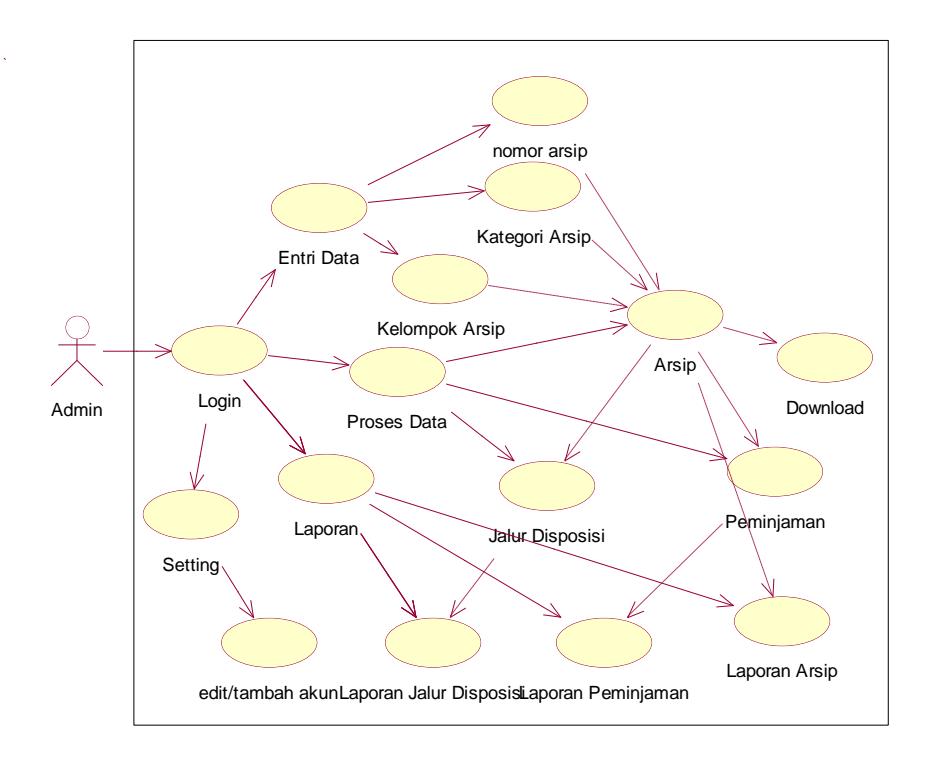

## **Gambar3.1** *Use case diagram admin*

Dari use case diagram diatas maka urutan kegiatan yang dapat dilakuan oleh admin berupa:

- a. Pada saat aplikasi dijalankan hal yang pertama dilakukan admin adalah login.
- b. Setelah login berhasil maka admin dapat melakukan kegiatan berupa entri data, proses data, laporan dan setting.
- c. Pada menu entri data, admin bisa mengentrikan nomor arsip, kategori arsip dan kelompok arsip.
- d. Pada menu proses data, admin bisa memproses data arsip, peminjaman dan jalur disposisi.
- e. Pada menu laporan, admin bisa mencetak laporan-laporan arsip, peminjaman dan jalur disposisi
- f. Dan pada menu setting, admin bisa menambah akun serta merubah data dari akun tersebut.

#### <span id="page-56-0"></span>*3. Sequence Diagram*

*Sequence diagram* pada menggambarkan interaksi antara objek yang ada disekitar sistem, *Sequence Diagram* Admin

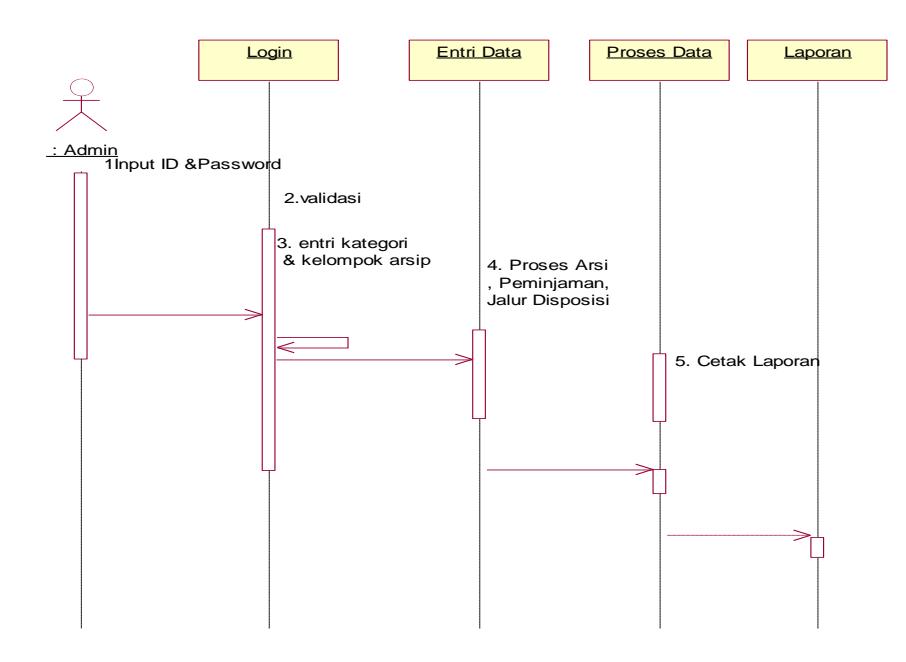

**Gambar 3.2** *Sequence Diagram Admin*

Dari sequence diagram diatas maka urutan kegiatan yang dapat dilakuan oleh admin berupa:

- a. Pada saat aplikasi dijalankan hal yang pertama dilakukan admin adalah login yaitu berupa input ID & Password.
- b. Setelah tahapan satu berhasil dilakukan maka sistem akan melakukan validasi pada ID & Password pada database.
- c. Jika admin berhasil login maka admin bisa mengentrikan data berupa data nomor asip, kategori arsip dan kelompok arsip, jika login gagal maka admin kembali pada halaman login.
- d. Setelah admin selesai mengentrikan data, maka admin bisa memproses data tersebut berupa proses penyimpanan arsip, peminjaman dan jalur disposisi masing-masing arsip.
- e. Setelah tahapan-tahapan tersebut admin bisa mencetak laporan dari masing-masing proses data.

## <span id="page-57-0"></span>*4. Activity Diagram*

*Activity Diagram* pada admin ini menggambarkan staff Fakultas dapat melakukan login terlebih dahulu, apabila telah melakukan login dengan benar maka akan masuk kedalam sistem dan dapat melakukan input arsip per kategori, mengelola peminjaman arsip dan cetak laporan.

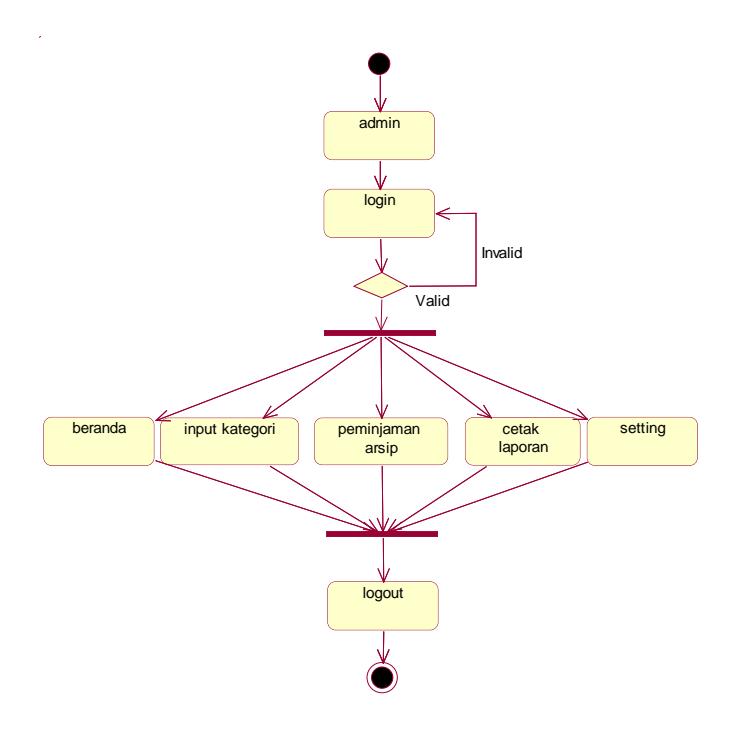

**Gambar 3.3** *Activity Diagram Admin*

Dari sequence diagram diatas maka urutan kegiatan yang dapat dilakuan oleh admin berupa:

- a. Pada saat aplikasi dijalankan hal yang pertama dilakukan admin adalah login.
- b. Setelah login dilakukan maka sistem secara otomatis akan menvalidasi proses login.
- c. Jika login berhasil maka admin bisa mengentrikan data, memproses data dan mencetak laporan.
- d. Setelah semua kegiatan selesai maka yang terakhir dilakukan admin yaitu log out.

#### <span id="page-58-0"></span>**5. Collaboration Diagram**

Collaboration diagram hampir sama dengan sequence diagram tetapi berbeda pada objek yang di titik tekankan, collaboration lebih menekankan pada pemunculan objek itu sendiri sedangkan sequence diagram lebih pada penyampaian message dengan parameter waktu.

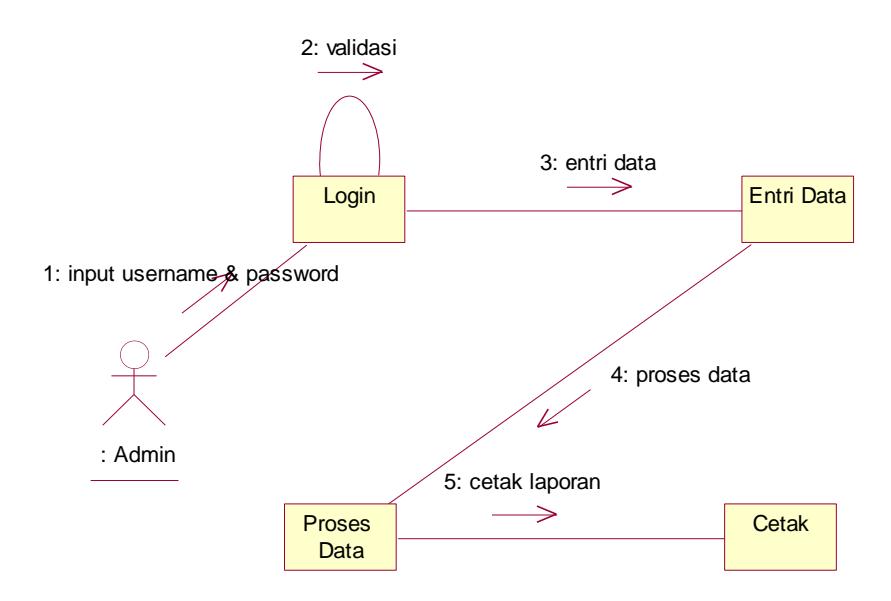

**Gambar 3.4** *Collaboration Diagram Admin*

Dari collaboration diagram diatas maka urutan kegiatan yang dapat dilakuan oleh admin berupa:

- a. Pada saat aplikasi dijalankan hal yang pertama dilakukan admin adalah login yaitu berupa input ID & Password.
- b. Setelah tahapan satu berhasil dilakukan maka sistem akan melakukan validasi pada ID & Password pada database.
- c. Jika admin berhasil login maka admin bisa mengentrikan data berupa data nomor asip, kategori arsip dan kelompok arsip, jika login gagal maka admin kembali pada halaman login.
- d. Setelah admin selesai mengentrikan data, maka admin bisa memproses data tersebut berupa proses penyimpanan arsip, peminjaman dan jalur disposisi masing-masing arsip.
- e. Setelah tahapan-tahapan tersebut admin bisa mencetak laporan dari masing-masing proses data.

## <span id="page-59-0"></span>**6. Class Diagram**

Class diagram menggambarkan struktur dari suatu sistem yang disajikan dalam bentuk class beserta atribut-atribut dan hubungan antar class. Umumnya class diagram dari suatu sistem akan menggambarkan juga bagaimana struktur database yang dibutuhkan untuk membangun sistem tersebut.

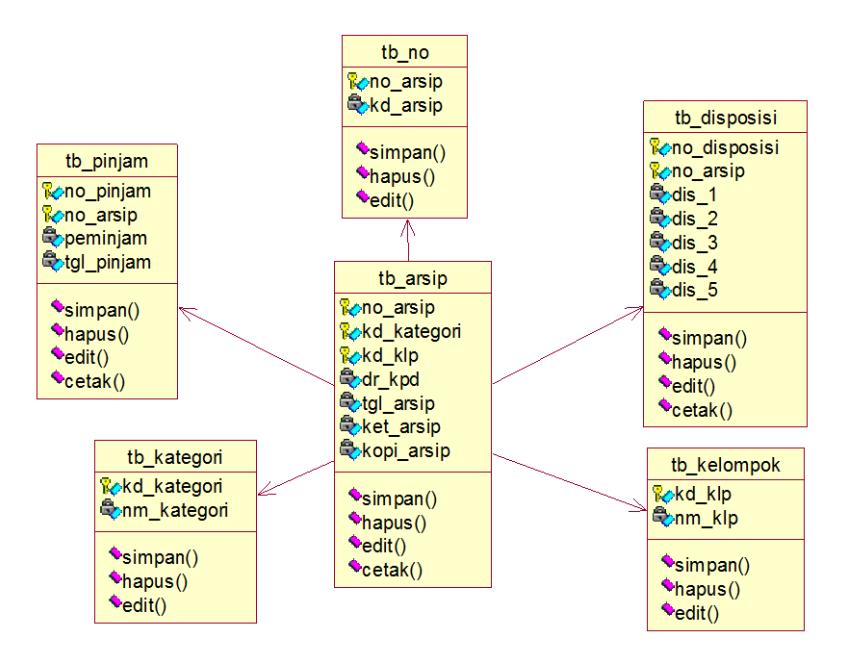

**Gambar 3.5** *Class Diagram*

### <span id="page-59-1"></span>**7. Struktur Program**

Desain struktur program meruoakan suatu desain yang menggambarkan suatu hubungan modul program dengan modul program yang lainnya. Desain struktur program dari yang diusulkan oleh penulis dapat dilihat pada gambar berikut:

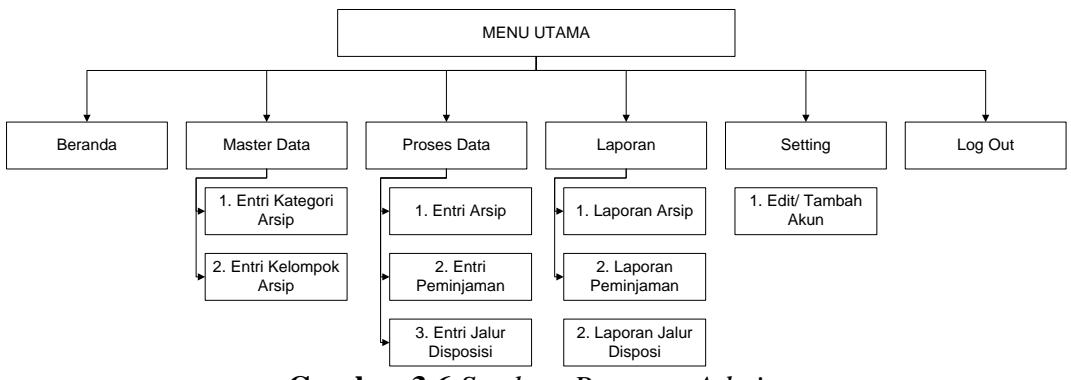

**Gambar 3.6** *Struktur Program Admin*

## <span id="page-60-1"></span><span id="page-60-0"></span>**C. Desain Output**

## **1. Output Daftar Arsip**

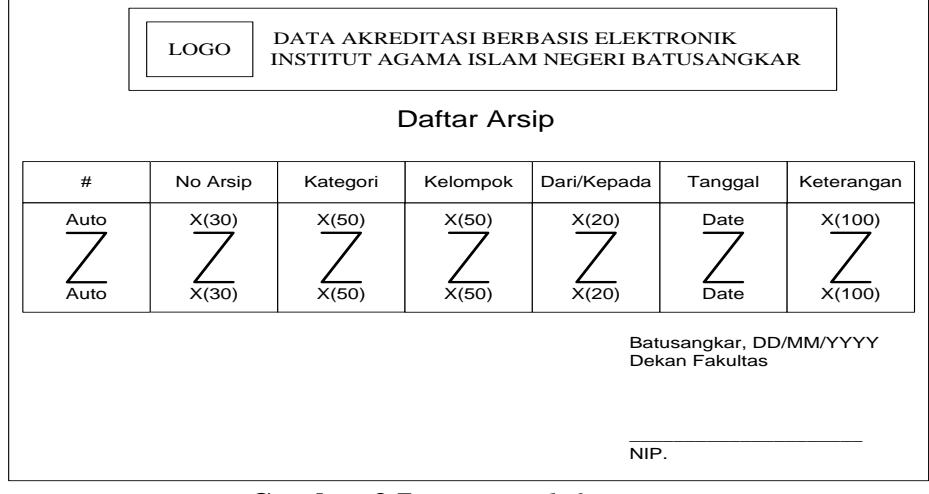

**Gambar 3.7** *Laporan daftar arsip*

## <span id="page-60-2"></span>**2. Output Laporan Peminjaman**

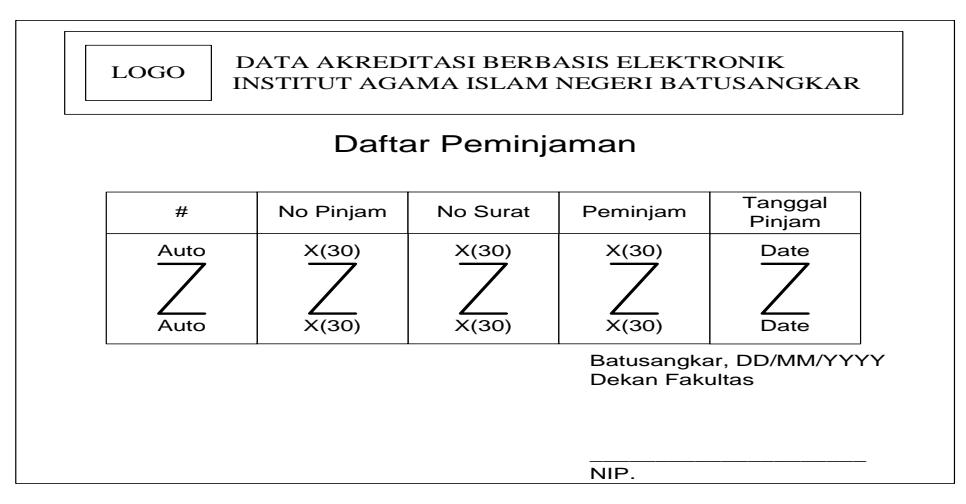

**Gambar 3.8** *Laporan peminjaman*

## <span id="page-61-0"></span>**3. Output Laporan Jalur Disposisi**

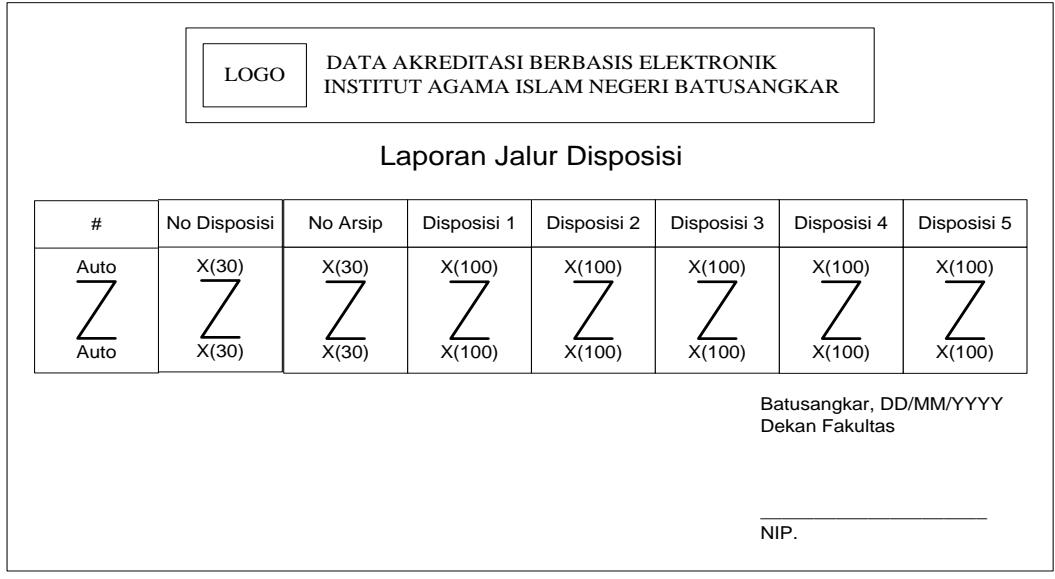

**Gambar 3.9** *Laporan Jalur Disposisi*

## <span id="page-61-1"></span>**D. Desain Input**

<span id="page-61-2"></span>**1. Input Kategori Arsip**

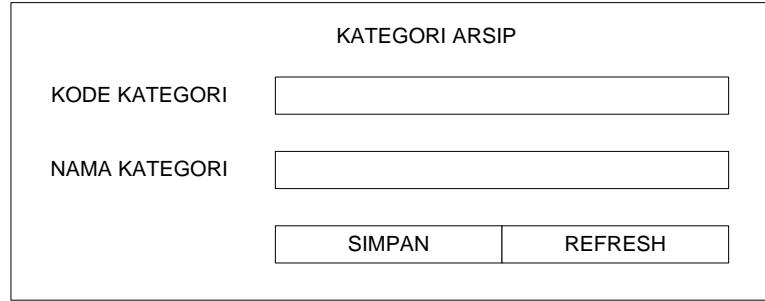

**Gambar 3.10** *Input Kategori Arsip*

<span id="page-61-3"></span>**2. Input Kelompok Arsip**

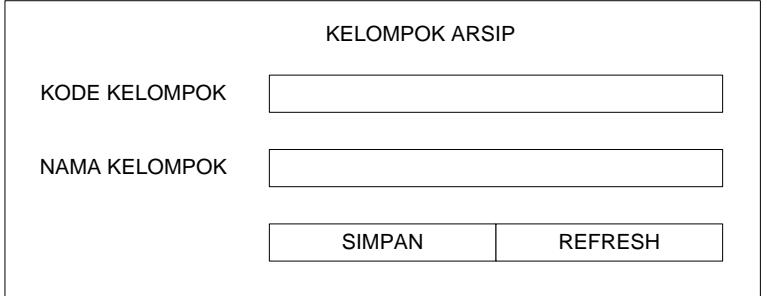

**Gambar 3.11** *Input Kelompok Arsip*

<span id="page-62-0"></span>**3. Input Nomor Arsip**

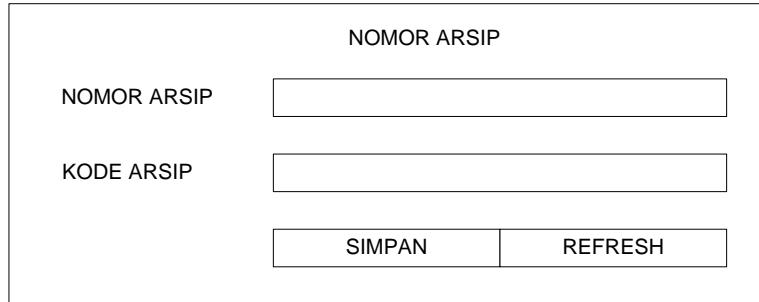

**Gambar 3.12** *Input Nomor Arsip*

<span id="page-62-1"></span>**4. Input Arsip**

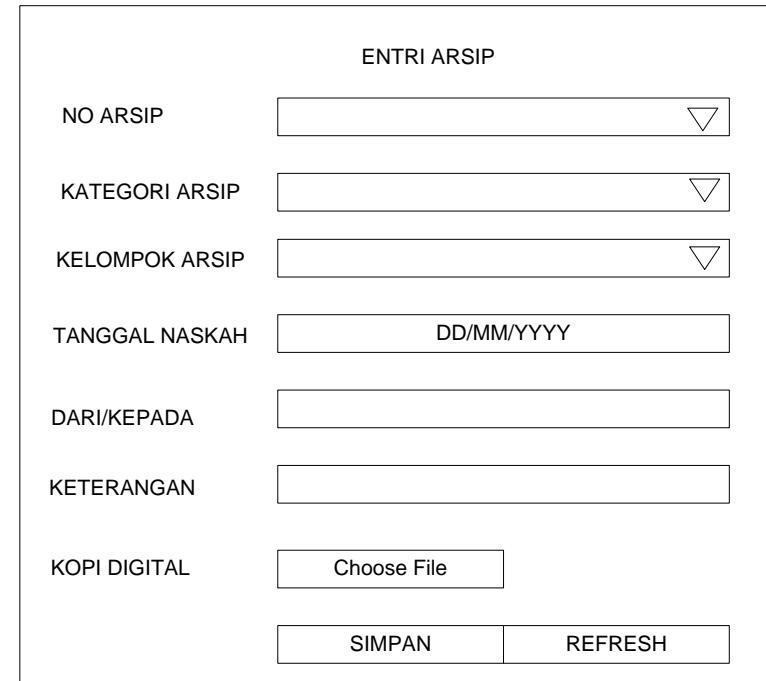

**Gambar 3.13** *Input Arsip*

<span id="page-63-0"></span>**5. Input Peminjaman**

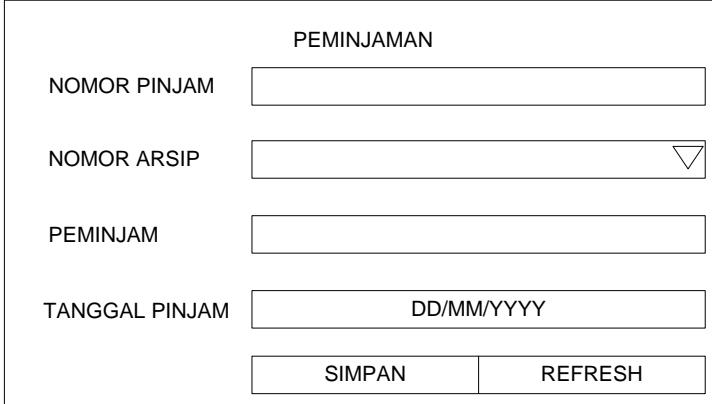

**Gambar 3.14** *Input Peminjaman*

<span id="page-63-1"></span>**6. Input Jalur disposisi**

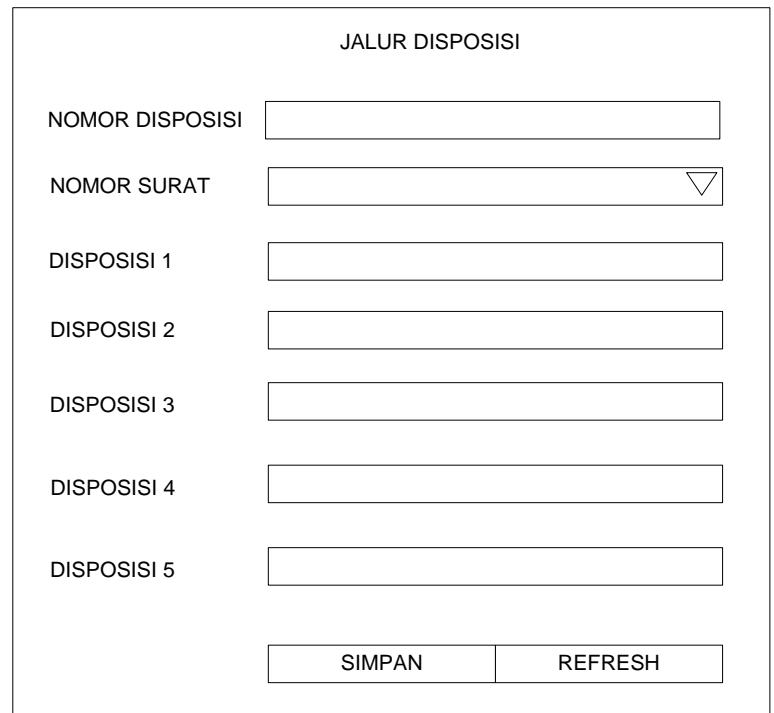

**Gambar 3.15** *Input Jalur Disposisi*

## <span id="page-64-0"></span>**E. Desain Tabel**

## <span id="page-64-1"></span>**1. Tabel Kategori**

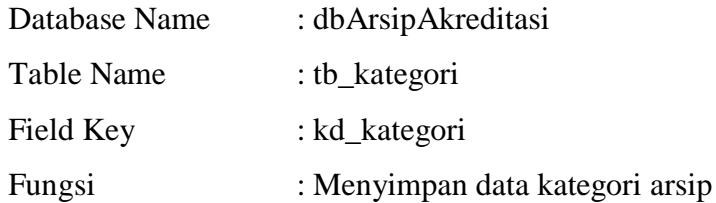

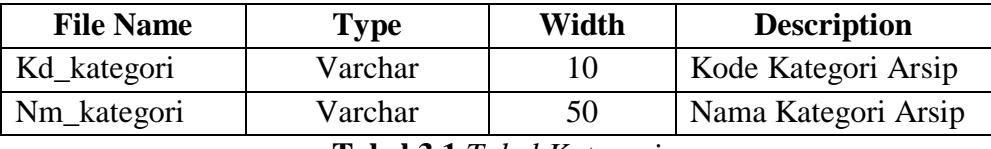

**Tabel 3.1** *Tabel Kategori*

## <span id="page-64-2"></span>**2. Tabel Kelompok**

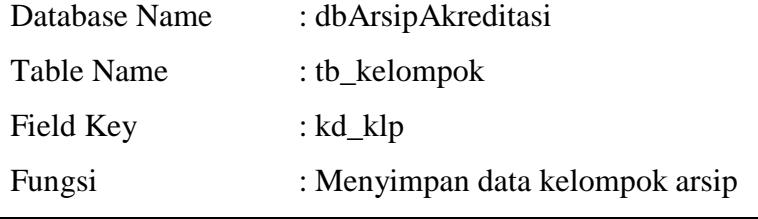

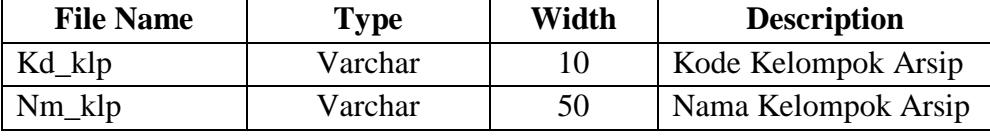

**Tabel 3.2** *Tabel Kelompok*

## <span id="page-64-3"></span>**3. Tabel Nomor**

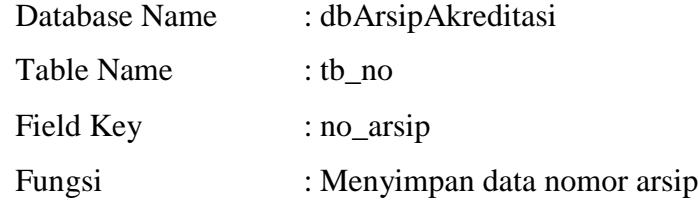

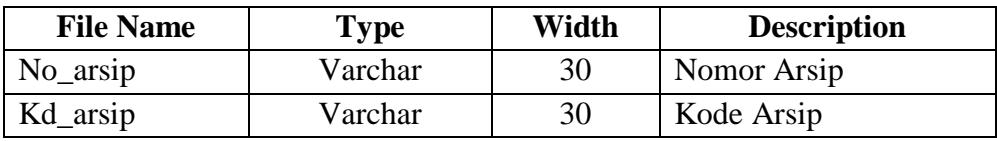

**Tabel 3.3** *Tabel Nomor*

## <span id="page-64-4"></span>**4. Tabel Arsip**

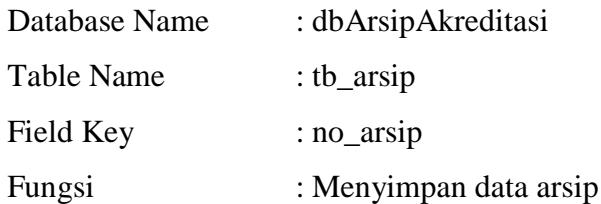

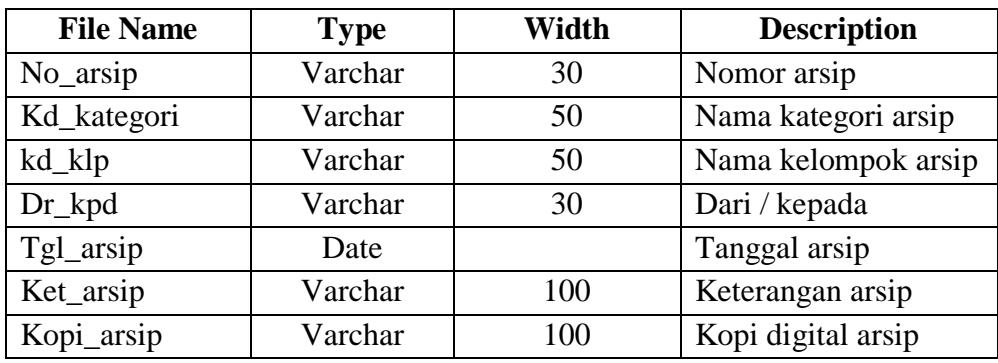

**Tabel 3.3** *Tabel arsip*

## <span id="page-65-0"></span>**5. Tabel Peminjaman**

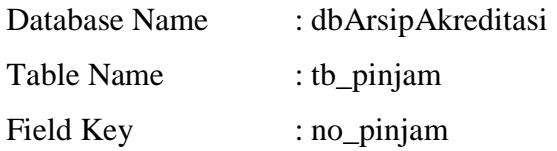

Fungsi : Menyimpan peminjaman arsip

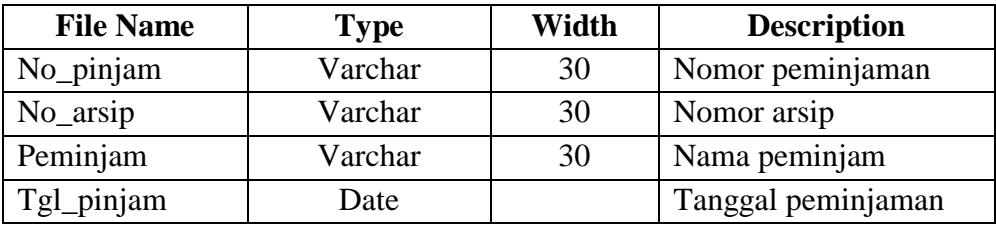

**Tabel 3.4** *Tabel Pinjam*

## <span id="page-65-1"></span>**6. Tabel Disposisi**

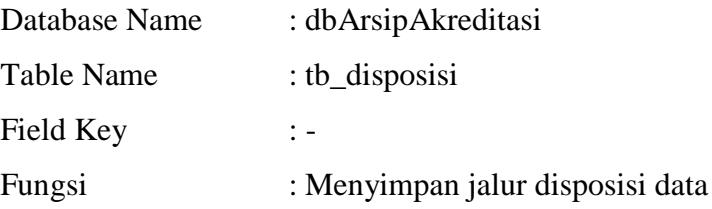

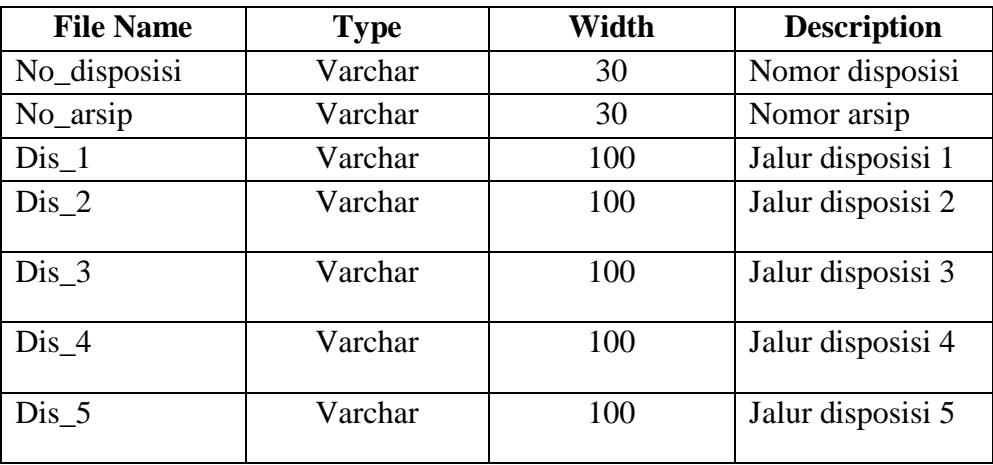

# **Tabel 3.5** *Tabel Jalur Disposisi*

## <span id="page-66-0"></span>**7. Tabel User**

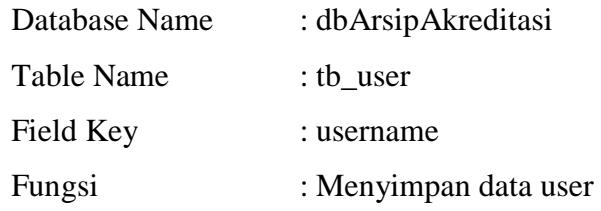

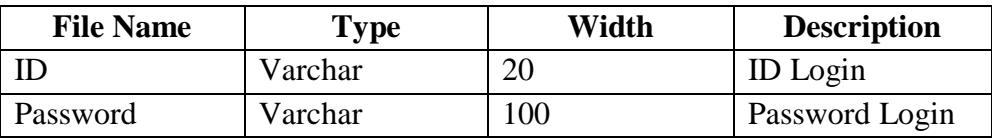

**Tabel 3.6** *Tabel User*

## **BAB IV PENUTUP**

## <span id="page-67-1"></span><span id="page-67-0"></span>**A. Kesimpulan**

Setelah melakukan pengujian sistem yang telah dirancang, dan beberapa analisa dari sistem tersebut, penulis menarik kesimpulan sebagai berikut:

- 1. Aplikasi pengarsipan data akreditasi ini dibuat untuk membantu mempermudah dalam proses pengarsipan data, peminjaman data serta mengarsipkan jalur disposisi dari masing-masing data.
- 2. Dengan aplikasi ini dapat memproses data yang dibutuhkan dengan cepat dan tepat.
- 3. Resiko yang dihadapi dalam pengolahan data FEBI IAIN Batusangkar dari kesalahan-kesalahan dapat diperkecil.

## <span id="page-67-2"></span>**B. Saran-Saran**

Dari hasil penelitian dan terdapatnya beberapa kelemahan yang ada pada sistem yang telah dirancang, maka dapat dikemukakan beberapa saran yaitu :

- 1. Agar sistem yang dirancang dapat bekerja secara efektif dan efisien maka diperlukan tenaga terampil dalam pengoperasian aplikasi yang dibuat.
- 2. Untuk menghasilkan tenaga yang terampil perlu diadakan pelatihan terhadap pengguna sistem tentang bagaimana cara penggunaan sistem yang telah dirancang.
- 3. Dalam penerapan sistem komputerisasi sebaiknya didukung oleh perangkat atau alat yang memadai, baik dari segi manusia (*Brainware)* maupun segi peralatannya *(Hardware dan Software)*.

## **DAFTAR PUSTAKA**

<span id="page-68-0"></span>Anonymous, *Pengertian Database,* 2005

- Arief, M.Rudyanto, *Pemograman WEB dinamis menggunakan PHP dan MySQL*, Yogyakarta: CV Andi offset, 2011
- Badang Akreditasi Nasional, < [http://ban-pt.kemdiknas.go.id>](http://ban-pt.kemdiknas.go.id/), 2003
- Brooch, Grady, *Object Oriented Analysis and Design with Application 2nd Edition,* United States of America
- Dharwiyanti, S. *Pengantar Unified Modeling Language (UML),*  Ilmukomputer.com, 2003
- Hermawan, J, *Analisa Desain dan Pemograman Objek dengan UML dan Visual Basic.Net*, Yogyakarta: CV Andi offset, 2004
- Huraira Sabit, *Menjelajah Yii Framework Belajar membuat Aplikasi dengan Yii Framework,* e-Book
- Kuswantoro, *Model Elektronik Arsip,* Semarang:ASPAPI, 2014
- Madcoms, *Aplikasi Web databse dengan dreamweaver dan PHP-MySQL*, Yogyakarta: CV Andi offset, 2011
- Nugroho, Adi, *Analisis dan Perancangan Sistem Informasi dengan Metodologi berorientasi Objek,* Bandung: Informatika, 2005
- Sukoco, *Manajamenen Administrasi Perkantorakan,* Jakarta: Erlangga, 2007
- Sulistyorini, Prastuti, *Pemodelan Visual dengan UML dan Rational Rose*, Bandung: Modula, 2009
- Wahyuno, Teguh, *Sistem Informasi: Konsep Dasar, Analisis Desain dan Implementasi*, Jakarta: Graha, 2005